# **Network Camera**

**User Manual** 

## **Table of Contents**

| Chapter1. | Note    |                             | 2  |
|-----------|---------|-----------------------------|----|
| Chapter2. | Safety  | Instruction                 |    |
| Chapter3. | Web A   | ccess                       | 5  |
| 3.1.      | Netwo   | ork Connection              | 5  |
| 3.2.      | Quick   | Access                      | 5  |
| Chapter4. | Basic f | unction operation           |    |
| 4.1.      | Previev | w interface information:    |    |
| 4.2.      | Setup.  |                             |    |
|           | 4.2.1.  | Camera                      |    |
|           | 4.2.2.  | Perimeter set               |    |
|           | 4.2.3.  | Face Capture                |    |
|           | 4.2.4.  | Network                     |    |
|           | 4.2.5.  | Event management            |    |
|           | 4.2.6.  | Storage                     |    |
|           | 4.2.7.  | System                      |    |
| 4.3.      | Alarm.  |                             |    |
| Chapter5. | Functio | on                          |    |
| 5.1.      | DDNS    | Function                    |    |
|           | 5.1.1.  | VSSIP                       |    |
|           | 5.1.2.  | CN99                        |    |
|           | 5.1.3.  | NO-IP (www.no-ip.com)       |    |
|           | 5.1.4.  | Dyndns DDNS(www.dyndns.com) |    |
|           | 5.1.5.  | Test and Verify DDNS        |    |
| 5.2.      | Port M  | 1apping                     |    |
|           | 5.2.1.  | UPnP Function               |    |
|           | 5.2.2.  | Manual Port Mapping         |    |
| 5.3.      | NTP Fu  | unction                     | 61 |
|           | 5.3.1.  | Internet Configuration      | 61 |
|           | 5.3.2.  | Intranet Configuration      | 61 |
| 5.4.      | Voice I | Intercom                    |    |
|           | 5.4.1.  | Summary                     |    |
|           | 5.4.2.  | Configuration               |    |
| Chapter6. | APPEN   | IDIX                        | 63 |
| 6.1.      | TERMS   | 5                           | 63 |
|           |         |                             |    |

## Chapter1. Note

This Manual is applicable to Network Camera.

The Manual includes instructions for using and managing the product. Pictures, charts, images and all other information hereinafter are for description and explanation only. The information contained in the Manual is subject to change, without notice, due to firmware updates or other reasons. Please find the latest version in the company website.

Please use this user manual under the guidance of professionals.

## **Chapter2. Safety Instruction**

These instructions are intended to ensure that the user can use the product correctly to avoid danger or property loss.

The precaution measure is divided into 'Warnings' and 'Cautions':

Warnings: Serious injury or death may be caused if any of these warnings are neglected.

**Cautions**: Injury or equipment damage may be caused if any of these cautions are neglected.

| A                                                                    |                                                                                          |
|----------------------------------------------------------------------|------------------------------------------------------------------------------------------|
| Warnings Follow these safeguards to prevent serious injury or death. | <b>Cautions</b> Follow these precautions to prevent potential injury or material damage. |

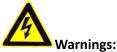

- Please adopt the power adapter which can meet the safety extra low voltage (SELV) standard. And source with 12 VDC or 24 VAC (depending on models) according to the IEC60950-1 and Limited Power Source standard.
- To reduce the risk of fire or electrical shock, do not expose this product to rain or moisture.
- This installation should be made by a qualified service person and should conform to all the local codes.
- Please install blackouts equipment into the power supply circuit for convenient supply interruption.
- Please make sure that the ceiling can support more than 50(N) Newton gravities if the camera is fixed to the ceiling.
- If the product does not work properly, please contact your dealer or the nearest service center. Never attempt to disassemble the camera yourself. (We shall not assume any responsibility for problems caused by unauthorized repair or maintenance.)

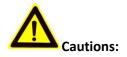

• Make sure the power supply voltage is correct before using the camera.

- Do not drop the camera or subject it to physical shock.
- Do not touch sensor modules with fingers. If cleaning is necessary, use a clean cloth with a bit of ethanol and wipe it gently. If the camera will not be used for an extended period of time, put on the lens cap to protect the sensor from dirt.
- Do not aim the camera lens at the strong light such as sun or incandescent lamp. The strong light can cause fatal damage to the camera.
- The sensor may be burned out by a laser beam, so when any laser equipment is being used, make sure that the surface of the sensor not be exposed to the laser beam.
- Do not place the camera in extremely hot, cold temperatures (the operating temperature should be between -30°C to +60°C, or -40°C to +60°C if the camera model has an "H" in its suffix), dusty or damp environment, and do not expose it to high electromagnetic radiation.
- To avoid heat accumulation, ensure there is good ventilation to the device.
- Keep the camera away from water and any liquids.
- While shipping, pack the camera in its original, or equivalent, packing materials. Or packing the same texture.
- Improper use or replacement of the battery may result in hazard of explosion. Please use the manufacturer recommended battery type.

#### Notes:

For the camera supports IR, you are required to pay attention to the following precautions to prevent IR reflection:

- Dust or grease on the dome cover will cause IR reflection. Please do not remove the dome cover film until the installation is finished. If there is dust or grease on the dome cover, clean the dome cover with clean soft cloth and isopropyl alcohol.
- Make certain the installation location does not have reflective surfaces of objects too close to the camera. The IR light from the camera may reflect back into the lens causing reflection.

The foam ring around the lens must be seated flush against the inner surface of the bubble to isolate the lens from the IR LEDS. Fasten the dome cover to camera body so that the foam ring and the dome cover are attached seamlessly.

## **Chapter3. Web Access**

## 3.1. Network Connection

First to make sure the proper connection of the camera. Meanwhile, please check the PC's local network state. If the state shows "?", the network connection is error. The initial default IP address of the Camera is 192.168.1.88, please set IP address, Subnet mask and gateway for your computer.

Please make sure the proper setting of IP address. You can check network connection by tool "Ping" attached with the system after the setting.

## 3.2. Quick Access

The proper network connection can support multiple browsers, e.g. Internet Explorer, Firefox, Chrome etc.. To preview the camera by IE Browser, please see the operating steps as follows:

Open your Internet Explorer and choose Tools/ Internet Options/ Security /Custom Level, then check "Enabled" or "Pop Up" under "ActiveX Control and Plug -in" and set the security level lower.

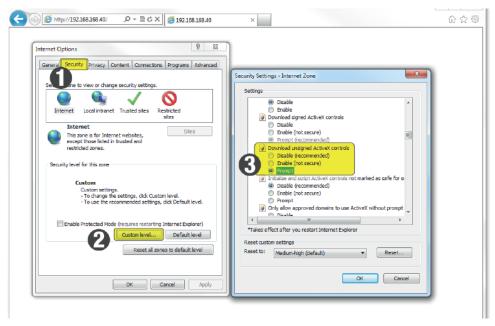

Figure 3-1 Set ActiveX Control and Plug-in

Please enter the camera's IP address in the address bar and click "Enter", the log-in interface will be shown up. Then input your camera's "User Name" (Default: admin), "Password" (Default: 123456) and click "Log in".

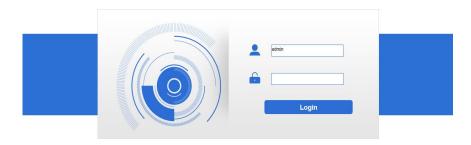

Figure 3-2 Log in

following interface will pop up a link "Please download the plug-in by clicking here" when you

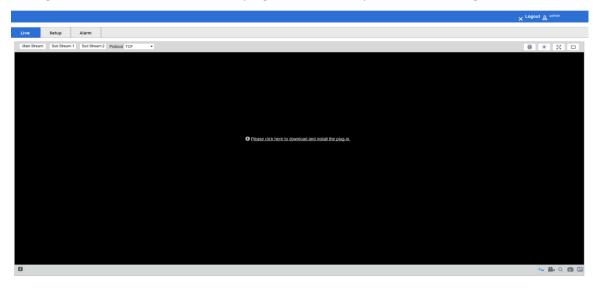

log in. Please click it and install the plug-in then restart your browser to log in

Figure 3-3 Download Plug -in

After installing the plug-in, please reopen the web browser and log in again:

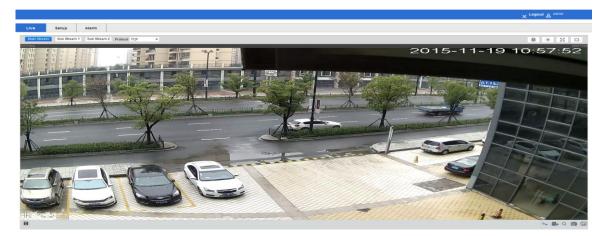

Figure 3-4 Browser interface

Live: to preview.

Setup: to set the parameters and functions.

Alarm: to check the alarm log.

## **Chapter4.** Basic function operation

#### **Preview interface information:** 4.1.

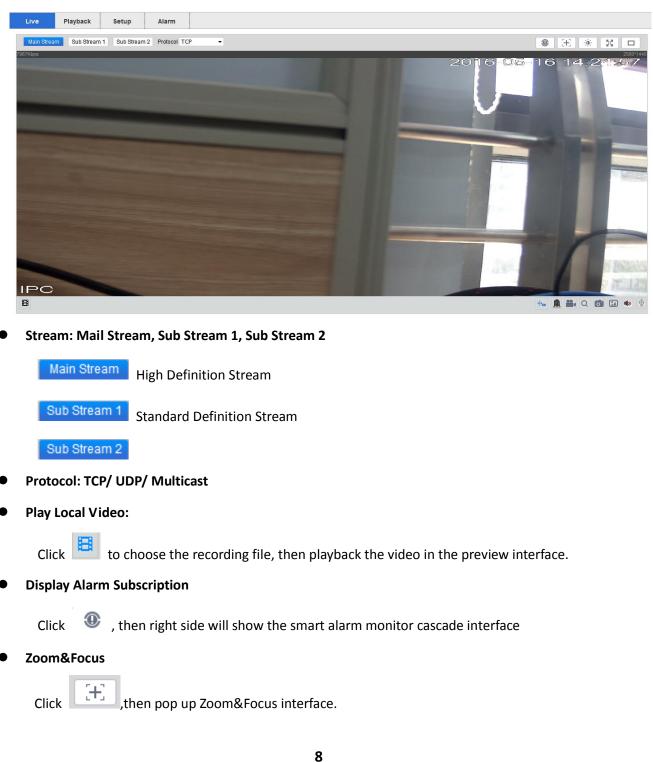

Click "Live" go to preview interface:

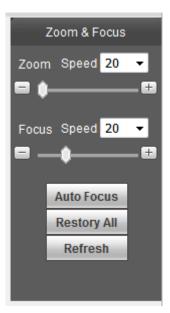

## Image Config

Click 🌞 , then pop up image configuration interface.

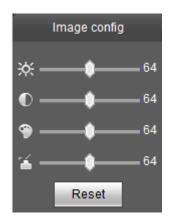

### Full Screen

Click  $^{\fbox}$  , the image is displayed in full screen.

## • Original/ Adaptive

Click  $\square$ , switching the screen aspect ratio

• Display Rules

Click the rules

Relay-out

off, the button will change to

#### Record

Click to record files at this computer. The button will change to after record is enabled. Click this button, then will stop recording.

Digital Zoom

Click 🔍, enable the digital zoom function, the icon changed to 🔍. Drag the mouse from the

upper left to the lower right corner, you can enlarge the preview image in the region. Click to recovery preview image.

• Snapshot

Click

to snapshot one picture.

• Triple Snapshot

Click to snapshot three pictures.

Audio

Click 🤷, ON/OFF audio. When the audio is opened, the button will change to 📧, after the audio

off, the button will change to

Talk

Click , ON/OFF Talk. When the talk is off, the button will be turn on, or it will always be dark. Note:Talk and Audio can't at the same time open.

## 4.2. Setup

Click [Setup], enter the parameter configuration interface.

## 4.2.1. Camera

## 4.2.1.1. Video Configuration

Video configuration shown in Figure 4-1:

| Camera                           | Video              | Snapshot       | Overlay  | Interest Are       |              |          |
|----------------------------------|--------------------|----------------|----------|--------------------|--------------|----------|
|                                  |                    |                | ,        |                    | ,a           |          |
| <ul> <li>video config</li> </ul> | Main Stream        |                |          | Sub Stream         |              |          |
| Image config                     | mun Stream         |                |          |                    |              |          |
| Audio config                     |                    |                |          | Enable             | Sub Stream 1 | •        |
| Perimeter set                    | Code-StreamType    | General        | -        | Code-StreamType    | General      | •        |
| Face Capture                     | Encode Mode        | H.264H         | •        | Encode Mode        | H.264H       | -        |
| Network Resolution               |                    | 2560x1440 (4M) | •        | Resolution         | D1 (704*480) | -        |
| Event                            | Frame rate(FPS)    | 20             | •        | Frame rate(FPS)    | 20           | •        |
| Storage                          | Bit Rate Type      | CBR            | •        | Bit Rate Type      | CBR          | -        |
| System                           | Reference Bit Rate | 1536-8192Kb/S  |          | Reference Bit Rate | 128-2560Kb/S |          |
|                                  | Bit Rate           | 8192           | •        | Bit Rate           | 2048         | -        |
|                                  | I Frame Interval   | 40             | (20~150) | I Frame Interval   | 40           | (20~150) |
|                                  | Watermark Settings |                |          |                    |              |          |
|                                  |                    | DigitalCCTV    |          |                    |              |          |

Figure 4-1 Video Parameters

## Video configuration $\rightarrow$ Main Stream

Video stream configuration parameters are described below:

| Parameters       | Description                                              |  |  |  |
|------------------|----------------------------------------------------------|--|--|--|
| Code-Stream      | Choice of general code, motion detection code or alarm   |  |  |  |
| Туре             | code                                                     |  |  |  |
| Encode Mode      | Set video encoding mode according to the actual          |  |  |  |
| Elicode Mode     | demand                                                   |  |  |  |
|                  | Different types of camera supports multiple resolutions, |  |  |  |
| Resolution       | according to the actual demand selecting the appropriate |  |  |  |
|                  | resolution                                               |  |  |  |
| FPS              | According to the actual demand selecting the FPS         |  |  |  |
| Bit Rate Type    | Choice of CBR or VBR                                     |  |  |  |
| Bit Rate         | Set the appropriate rate according to the resolution     |  |  |  |
| I Frame Interval | Not recommended modification                             |  |  |  |
| Watermark        | Watermark Settings                                       |  |  |  |

After modifying parameters, please click [Save] to save the settings.

Snapshot shown in Figure 4-2

| Camera                           | Video           | Snapshot            | Overlay  | Interest Area |
|----------------------------------|-----------------|---------------------|----------|---------------|
| Gamera                           |                 |                     |          |               |
| <ul> <li>video config</li> </ul> | Snapshot Type   | General             | <b>~</b> |               |
| Image config                     | Image Size      | 2560x1440 (4M)      |          |               |
| Smart settings                   | Quality         | 5                   | •        |               |
| Network                          | Snapshot Stream | 🖲 Main Stream 🔍 Sub | Stream   |               |
| Event                            | Interval        | 1 S                 | •        |               |
| Storage                          | Default         | Defeat              |          |               |
| System                           | Default         | Refresh Sa          | ave      |               |

Figure 4-2 Snapshot

#### Video configuration → Snapshot

By configuring the capture parameters, the device can automatically capture.

Snapshot Type: can choice General or Event.

Image Size: the image size is based on the snapshot stream. Using the same resolution with

#### snapshot stream's

Snapshot Stream: can choice "Main Stream" or "Sub Stream".

Picture Quality: can choice from 1-6 (best).

Interval: can choice according to the needing.

After modifying parameters, please click [Save] to save the settings.

#### Video configuration → Overlay

#### **Channel Title / Time Title**

Channel title can be set according to user needs. The display name, display date and display week can be chosen whether to enable according to the actual demand. User can drag the yellow box to change

the time, date and the place of video channel names, and then click the save button

Video overlay shown in Figure 4-3:

#### **Network Camera User Manual**

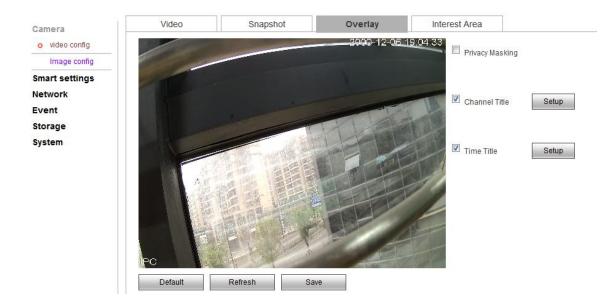

Figure 4-3 Overlay

#### **Privacy Masking**

#### Checking the "overlay" means opening the video overlay function of IP Camera.

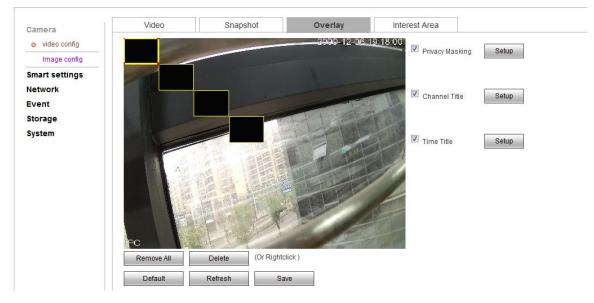

Figure 4-4 Overlay

#### Zone setting:

Click the left mouse button and drag in the picture, and then release. A regional map is finished. Support up to 4 zones. When regional map is finished, click ok, end the regional map Select draw area and click delete or click the right mouse button to clear the draw area. After modifying related parameters, click ok button to save the Settings

#### **Interest Area:**

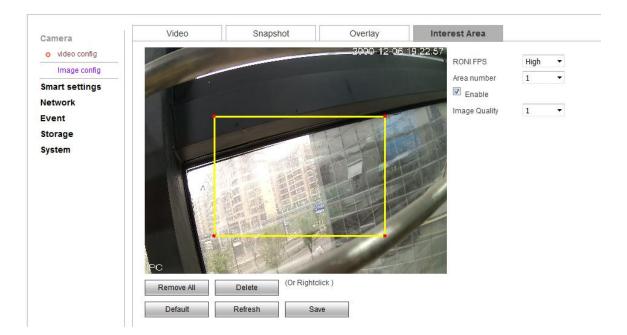

Figure 4-5 Interest area

Drag the mouse from the upper left to the lower right corner, you can draw an interest region in the image. The image will much more clearly in this interest region.

If want more regions, can draw more, but up to 4.

The RONI FPS (the uninteresting areas): the FPS is lower, the interest area image is much

### clearer.Image Configuration

Image configuration as show in figure 4-6:

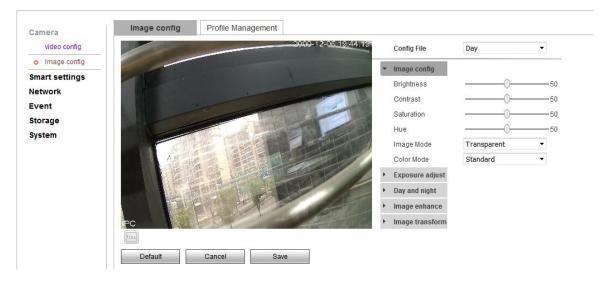

Figure 4-6 Image Configuration

#### Image configuration $\rightarrow$ Image configuration

Camera image configuration file is convenient for customer to quickly adjust, choose "day", "night"

and "general" configuration according to actual situation.

#### **Image Config**

User can adjust the image parameters of the camera, like "Brightness", "Contrast", "Saturation", "Hue", "Image Mode", "Color Mode", according to picture effect.

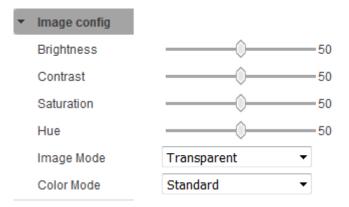

Figure 4-7 Image Config

#### Image Mode:

**Transparent:** Enhanced sharpness. The dark in the image will darker, the bright in the image will brighter

Real: Reduce sharpness. The image colors more realistic colors

#### **Exposure Adjust:**

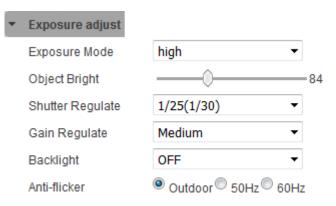

#### Figure 4-8 Exposure Adjust

**Exposure Mode:** The camera electronic shutter model can set different shutter speed according to the different camera scenes, or choose the automatic mode that camera can adjust the shutter speed automatically according to the scene brightness.

Gain Regulate: Used to adjust the gain upper limit, the user can choose different gain level in view of the actual situation.

#### Day and Night:

| <ul> <li>Day and night</li> </ul> |                |
|-----------------------------------|----------------|
| Day & Night                       | Auto 👻         |
| BufferTimes                       | 6 (0~60)Second |

Figure 4-9 Day and Night

Day & Night: There are three choices: "Auto", "Color", "Black & White".

"Color" mode stays color images.

"Black & White" mode stays black and white image.

"Auto" mode: equipment choose "day/night mode automatically" according to the external environment brightness.

Buffer Times: The image will change the day/night mode after the buffer time.

#### **Image Enhance:**

| r Image enhance |                    |
|-----------------|--------------------|
| Sharpness       | Auto 👻             |
| 2Ddenoise       | 🔍 Manual 🖲 Auto    |
| 3Ddenoise       | 🔍 Manual 🍭 Auto    |
| WDR             | © Enable 🖲 Disable |
| Through the fog | Disable 🔻          |

Figure 4-10 Image Enhance

**WDR:** It is suitable for the models with wide dynamic function, some models support wide dynamic level adjustment, user can adjust the dynamic value to change the strengthness of WDR according to the actual need.

**3Ddenoise:** It is used to reduce the image noise, user can choose to enable or not according to the situation.

Through the Fog: Users can choose "disable", "weak", "Medium", "Strong". It can improve the

object recognizable degree in the mist weather.

Image Transform:

| <ul> <li>Image transform</li> </ul> |                       |
|-------------------------------------|-----------------------|
| Mirror                              | © ON <sup>®</sup> OFF |
| Flip                                | No Flip 👻             |

Figure 4-11 Image Transform

**Mirror:** It's Convenient for the customer to change the orientation of the picture at any time. Notice:

The front-end parameters configuration options in the display setting include the possible options for all product models in the document. The actual models only have a part of options. Please refer to our specific equipment types. Part of parameters change need to restart the camera. Some options cannot be used at the same time.

## 4.2.1.3. Audio Configuration

Audio configuration shown in Figure 4-12:

| Camera         | Audio config    |         |                |              |              |
|----------------|-----------------|---------|----------------|--------------|--------------|
| video config   | Noise reduction | ONO OFF | Audio output – | 50           |              |
| Image config   | Auto Gain       | ONO OFF |                |              |              |
| • Audio config |                 |         | Audio input –  | 50           |              |
| Perimeter set  |                 |         |                |              |              |
| Face Capture   | Main Stream     |         |                | Sub Stream   |              |
| Network        | Enable Audio    |         |                | Enable Audio | Sub Stream 1 |
| Event          | Encode Mode     | G.711A  | -              | Encode Mode  | G.711A       |
| Storage        | Encode Mode     | G.711A  | •              | Encode Mode  | G./IIA       |
| System         | Default         | Refresh | Save           |              |              |

Figure 4-12 Audio Configuration

## 4.2.2. Perimeter set

This is for perimeter function.

## 4.2.2.1. Global Config

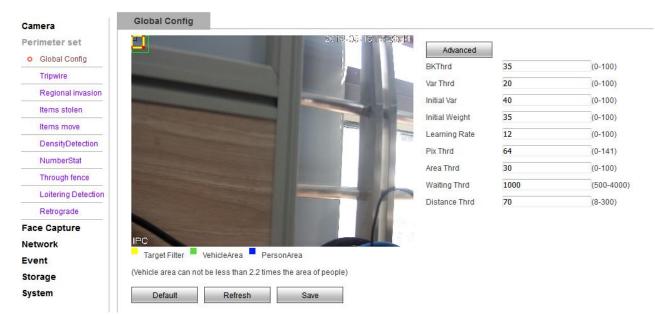

Figure 4-13 Global Configuration

Yellow Box is Target Filter; Green Box is Vehicle Area; Blue Box is Person Area.

Advance: can design parameter, example BKThrd, Var Thrd, Initial Var, Learning Rate, Pix Thrd, Area Thrd,

Waiting Thrd, Distance Thrd.

Tip: Vehicle area can not be less than 2.2 times the area of people.

If the Object is small than the filter, then won't trigger when the object across the rule. In the vehicle area

and person area, if the object is big than the filter , than won't trigger when the object across the rule.

## 4.2.2.2. Tripwire

| ive Playback        | Setup                                                                                                    | Alarm                                                                                                    |            |            |                |                    |               |
|---------------------|----------------------------------------------------------------------------------------------------|----------------------------------------------------------------------------------------------------|------------|------------|----------------|--------------------|---------------|
| amera               | Tripwire                                                                                                    |                                                                                                    |            |            |                |                    |               |
| Perimeter set       |                                                                                                    | the second second second second second second second second second second second second second second second s | 3018-05-18 | 13113:12   |                |                    |               |
| Global Config       |                                                                                                    |                                                                                                    |            |            | Serialnumber   | 1                  | -             |
| o Tripwire          | Tripw                                                                                                    |                                                                                                    |            |            | 1              |                    |               |
| Regional invasion   | and the second second                                                                                                    |                                                                                                    |            |            | otart mpm      |                    |               |
| Items stolen        |                                                                                                    |                                                                                                    |            |            | DetectionTarge | et 🔲 Human 📄 Vehic | le 🔽 Other    |
| Items move          |                                                                                                    | ALC: NO. OF THE OWNER                                                                                          |            |            | Time setting   | Setting            |               |
|                     |                                                                                                    |                                                                                                    |            |            | Rule name      | Tripwire1          |               |
| DensityDetection    | Station of the local division of the local division of the local d |                                                                                                    |            | <b>*</b> 8 | Direction      | A<>B               | -             |
| NumberStat          |                                                                                                    |                                                                                                    |            |            | Reportinterval | 1                  | Second(1-200) |
| Through fence       |                                                                                                    |                                                                                                    |            |            | Recording      |                    |               |
| Loitering Detection |                                                                                                    |                                                                                                    |            | 1          |                |                    |               |
| Retrograde          |                                                                                                    |                                                                                                    |            |            | Record delay   |                    |               |
| ace Capture         |                                                                                                    |                                                                                                    |            | 1          |                | Second(10-300      | )             |
| letwork             | IPC                                                                                                    |                                                                                                    | 000        |            | Alarm output   |                    |               |
| vent                | Draw Rule Line                                                                                                    | Clear Rule Line                                                                                                |            |            | Alarm delay    |                    |               |
| torage              | Diaw Rule Line                                                                                                    | Clear Rule Line                                                                                                |            | 10         | D              | Second(10-300      | )             |
| ystem               | Default                                                                                                    | Refresh                                                                                                    | Save       | E.         |                |                    |               |
|                     |                                                                                                    |                                                                                                    |            | 1          | Snapshot       |                    |               |

Figure 4-14 Tripwire

This is tripwire function. You should enable and set rules first.

1) Enable the tripwire(if can't enable, please check whether you enable the motion detection,

disable it, then enable the perimeter).

- 2) Then draw rules. You draw 4 rules.
- 3) Back to the live view page. You will see the rule you drew. Click the alarm snapshots, and

tick the tripwire, If event occurs, you will see the snapshots in the "Display alarm subscription"

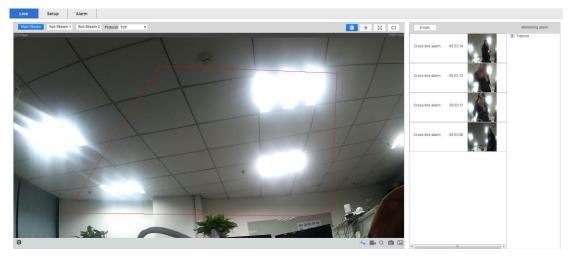

Figure 4-15 Display alarm subscription

## 4.2.2.3. Regional invasion

| Live                        | Playback            | Setup          | Alarm                      |                     |                  |                     |              |
|-----------------------------|---------------------|----------------|----------------------------|---------------------|------------------|---------------------|--------------|
| Camera<br>Perimete<br>Globa | er set<br>al Config | Regional invas | sion                       | 2018-05-16 1922/859 | Serialnumber     | 1                   |              |
| Tripwi                      | ire                 | C              | ross Warning Zone          |                     | Start Regional i |                     |              |
| o Regio                     | onal invasion       |                |                            |                     | otarritegionari  |                     |              |
| Items                       | stolen              |                |                            |                     |                  | t 🗹 Human 📝 Vehicle | Uther        |
| Items                       | move                |                | State of the second second |                     | Time setting     | Setting             | -17          |
| Densi                       | ityDetection        |                |                            |                     | Rule name        | Cross Warning Zone1 | 0            |
| Numb                        | perStat             |                |                            |                     | Reportinterval   | 1                   | Second(1-200 |
| Throu                       | igh fence           |                |                            |                     | Recording        |                     |              |
| Loiter                      | ing Detection       |                |                            |                     | Record delay     |                     |              |
| Retro                       | grade               |                |                            |                     | 10               | Second(10-300)      |              |
| ace Cap                     | oture               |                |                            |                     | Alarm output     |                     |              |
| Network                     |                     | IPC            |                            |                     | Alarm delay      |                     |              |
| Event                       |                     | Draw Rule Lin  | e Clear Rule Line          |                     | 10               | Second(10-300)      |              |
| Storage                     |                     | Draw Rule Lin  | Clear Rule Line            |                     | Sendmail         |                     |              |
| System                      |                     | Default        | Refresh                    | Save                | Snapshot         |                     |              |

Figure 4-16 regional invasion

This is regional invasion function. You should enable and set rules first.

1) Enable the regional invasion(if can't enable, please check whether you enable the motion detection, disable it, then enable the regional invasion).

2) Then draw rules. You will draw region.

3) Back to the live view page. You will see the rule you drew. Click the alarm snapshots, and tick the regional invasion, If event occurs, you will see the snapshots in the "Display alarm subscription".

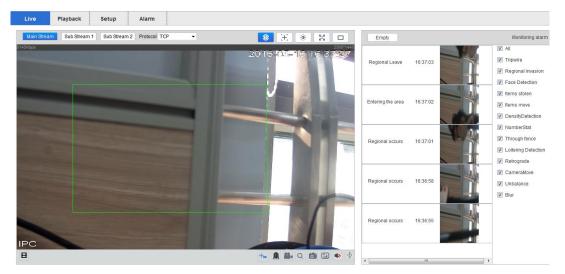

Figure 4-17 Display alarm subscription

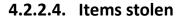

| Live Playback           | Setup          | Alarm                   |                                                                                                    |               |                      |              |
|-------------------------|----------------|-------------------------|----------------------------------------------------------------------------------------------------|---------------|----------------------|--------------|
| Camera<br>Perimeter set | Items stolen   |                         | 2016-02-16                                                                                                    | 16:4 30.1     |                      |              |
| Global Config           |                |                         |                                                                                                    | Serialnumbe   | er 1                 | •            |
| Tripwire                | Items stole    |                         |                                                                                                    | Start LeftDet | ection               |              |
| Regional invasion       |                | No. of Concession, name |                                                                                                    |               | get 📝 Human 📝 Vehicl | le 🔽 Other   |
| o Items stolen          |                |                         |                                                                                                    | Time setting  |                      |              |
| Items move              |                |                         |                                                                                                    | Rule name     | Items stolen1        |              |
| DensityDetection        |                |                         |                                                                                                    | Min Last Tim  |                      | 4~300Secon   |
| NumberStat              |                |                         |                                                                                                    |               |                      |              |
| Through fence           |                |                         |                                                                                                    | Reportinterv  | 31 1                 | Second(1-200 |
| Loitering Detection     |                |                         | Statement of the local division of the local division of the local | Recording     |                      |              |
| Retrograde              |                |                         |                                                                                                    | Record dela   | 4                    |              |
| ace Capture             |                |                         |                                                                                                    | 10            | Second(10-300)       | )            |
| Network                 | IPC            |                         | 100                                                                                                    | Alarm output  |                      |              |
| Event                   |                |                         |                                                                                                    | Alarm delay   |                      |              |
| Storage                 | Draw Rule Line | Clear Rule Line         |                                                                                                    | 10            | Second(10-300)       | )            |
| System                  |                |                         |                                                                                                    | Sendmail      |                      |              |
| ojotem                  | Default        | Refresh                 | Save                                                                                                    | Snapshot      |                      |              |

Figure 4-18 Items stolen

This is regional items stolen function. You should enable and set rules first.

1) Enable the items stolen(if can't enable, please check whether you enable the motion detection, disable it, then enable the items stolen).

2) Then draw rules. You will draw region.

3) Back to the live view page. You will see the rule you drew. Click the alarm snapshots, and tick the items stolen, If event occurs, you will see the snapshots in the "Display alarm subscription".

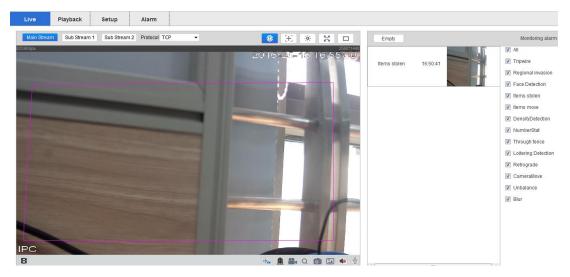

Figure 4-19 Display alarm subscription

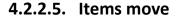

| ive      | Playback      | Setup                                                                                                    | Alarm                     |                      |                |                      |              |
|----------|---------------|----------------------------------------------------------------------------------------------------|---------------------------|----------------------|----------------|----------------------|--------------|
| Camera   |               | Items move                                                                                                    |                           | 2018-06-1818-        | and the        |                      |              |
| Perimete |               | (Distance)                                                                                                    |                           | 2010-05-010          |                |                      | -            |
| 2.040    | al Config     | in the second second se |                           |                      | Serialnumber   | 1 .                  | ·            |
| Tripw    | ire           |                                                                                                    |                           |                      | Start TakenAw  | ayDetection          |              |
| Regio    | onal invasion |                                                                                                    |                           |                      | DetectionTarg  | et 🔽 Human 🔽 Vehicle | V Other      |
| Items    | stolen        |                                                                                                    |                           |                      | Time setting   | Setting              |              |
| o Items  | move          |                                                                                                    |                           |                      | Rule name      | Items move1          | 1            |
| Dens     | ityDetection  |                                                                                                    |                           |                      | Min Last Time  | 10                   | 0~10Second   |
| Num      | berStat       |                                                                                                    |                           |                      | ReportInterval |                      | Second(1-200 |
| Throu    | igh fence     |                                                                                                    |                           | and increased in the |                | 4                    |              |
| Loiter   | ing Detection |                                                                                                    |                           |                      | Recording      |                      |              |
| Retro    | grade         |                                                                                                    |                           |                      | Record delay   |                      |              |
| ace Ca   | oture         |                                                                                                    |                           |                      | 10             | Second(10-300)       |              |
| Vetwork  |               | IPC                                                                                                    | Contraction of the second |                      | 🖉 Alarm output |                      |              |
| Event    |               |                                                                                                    |                           |                      | Alarm delay    |                      |              |
| Storage  |               | Draw Rule Lin                                                                                                    | e Clear Rule Line         |                      | 10             | Second(10-300)       |              |
| System   |               | Default                                                                                                    | Defeat                    | 0                    | Sendmail       |                      |              |
|          |               | Default                                                                                                    | Refresh                   | Save                 | Snapshot       |                      |              |

Figure 4-20 Items move

This is regional items move function. You should enable and set rules first.

1) Enable the items move(if can't enable, please check whether you enable the motion detection, disable it, then enable the items move).

2) Then draw rules. You will draw region.

3) Back to the live view page. You will see the rule you drew. Click the alarm snapshots, and tick the items move, If event occurs, you will see the snapshots in the "Display alarm subscription".

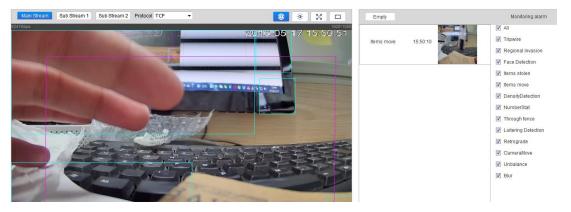

Figure 4-21 Display alarm subscription

### 4.2.2.6. Density Detection

| Live     | Playback     | Setup                          | Alarm                                                                                                    |                       |                 |                     |             |
|----------|--------------|--------------------------------|----------------------------------------------------------------------------------------------------|-----------------------|-----------------|---------------------|-------------|
| Camera   |              | DensityDetection               | n                                                                                                    |                       |                 |                     |             |
| Perimete | r set        |                                |                                                                                                    | 2018-03-18 17-08-59   |                 |                     |             |
| Globa    | I Config     |                                |                                                                                                    | and the second second | Start DensityDe | etection            |             |
| Tripwi   | re           |                                |                                                                                                    |                       | DetectionTarge  | t 🗹 Human 🔽 Vehicle | V Other     |
| Regio    | nal invasion | Density                        | Detection                                                                                                    |                       | Time setting    | Setting             |             |
| Items    | stolen       |                                |                                                                                                    |                       | Rule name       | DensityDetection1   |             |
| Items    | move         | and the second division of the | and the second design of the second design of the second design of the second design of the second design of the |                       | ReportInterval  | 1                   | Second(1-20 |
| o Densi  | tyDetection  | 4                              |                                                                                                    |                       | Recording       |                     |             |
| Numb     | erStat       |                                |                                                                                                    |                       | Record delay    |                     |             |
| Throu    | gh fence     |                                |                                                                                                    |                       | 10              | Second(10-300)      |             |
| Loiter   | ng Detection | 11/1                           |                                                                                                    |                       | Alarm output    | 360010(10-300)      |             |
| Retro    | grade        |                                |                                                                                                    |                       | Alarm delay     |                     |             |
| Face Cap | oture        |                                |                                                                                                    |                       | 10              | Second(10-300)      |             |
| Network  |              | IPC                            |                                                                                                    |                       | Sendmail        | 360010(10-300)      |             |
| Event    |              | Draw Rule Line                 | Clear Rule Line                                                                                                  |                       | Snapshot        |                     |             |
| Storage  |              | Drait Hale Line                | Siddi Hait Line                                                                                                  |                       | - onapsilot     |                     |             |
| System   |              | Default                        | Refresh                                                                                                    | Save                  |                 |                     |             |

Figure 4-22 Density Detection

This is regional density detection function. You should enable and set rules first.

1) Enable the density detection(if can't enable, please check whether you enable the motion detection, disable it, then enable the density detection).

2) Then draw rules. You will draw region.

3) Back to the live view page. You will see the rule you drew. Click the alarm snapshots, and tick the density detection, If event occurs, you will see the snapshots in the "Display alarm subscription".

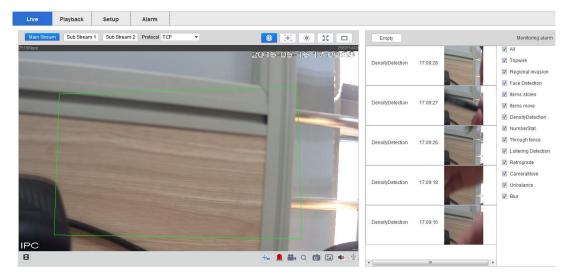

Figure 4-23 Display alarm subscription

## 4.2.2.7. Number Stat

| Live     | Playback       | Setup                                                                                                    | Alarm           |                           |                  |                         |
|----------|----------------|----------------------------------------------------------------------------------------------------|-----------------|---------------------------|------------------|-------------------------|
| Camera   |                | NumberStat                                                                                                    |                 | and to the star start we. |                  |                         |
| Perimete |                |                                                                                                    |                 | 2018-06-18 17:17(C)       | Start NumberStat |                         |
|          | al Config      |                                                                                                    |                 |                           | otali Humberota  |                         |
| Tripw    |                | No. of Concession, name                                                                                                    |                 |                           | DetectionTarget  | Vehicle Vehicle Vehicle |
| Regi     | onal invasion  | Kitteritte                                                                                                    | (Annual States) |                           | Time setting     | Setting                 |
| Items    | stolen         | Contraction of the local division of the local division of the loc |                 |                           | Rule name        | NumberStat1             |
| Items    | s move         | the state of the state of the s |                 |                           | Direction        | A->B ▼                  |
| Dens     | ityDetection   |                                                                                                    |                 | A >B                      | Recording        |                         |
| o Num    | berStat        |                                                                                                    |                 |                           | Record delay     |                         |
| Throu    | ugh fence      |                                                                                                    |                 |                           | 10               | Second(10-300)          |
| Loite    | ring Detection |                                                                                                    |                 |                           | Alarm output     |                         |
| Retro    | grade          |                                                                                                    |                 |                           | Alarm delay      |                         |
| Face Ca  | pture          |                                                                                                    |                 |                           | 10               | Second(10-300)          |
| Network  |                | IPC                                                                                                    |                 |                           |                  | Second(10-300)          |
| Event    |                |                                                                                                    |                 |                           | ochannan         |                         |
| Storage  | 6              | Draw Rule Line                                                                                                    | Clear Rule Line |                           | Snapshot         |                         |
| System   |                | Default                                                                                                    | Refresh         | Save                      |                  |                         |

Figure 4-24 Number Stat

This is number stat function. You should enable and set rules first.

1) Enable the number stat(if can't enable, please check whether you enable the motion detection, disable it, then enable the number stat).

2) Then draw rules. You draw 4 rules.

3) Back to the live view page. You will see the rule you drew. Click the alarm snapshots, and tick the number stat, If event occurs, you will see the snapshots in the "Display alarm subscription"

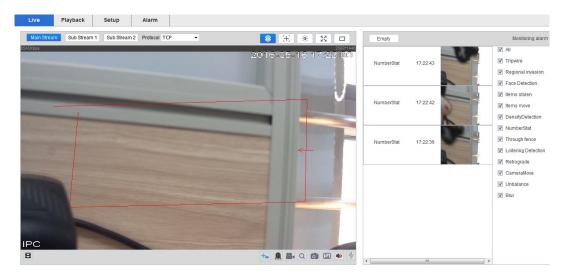

Figure 4-25 Display alarm subscription

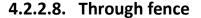

| Live     | Playback      | Setup                                                                                                    | Alarm                |                 |                                                                                                    |             |                 |             |
|----------|---------------|----------------------------------------------------------------------------------------------------|----------------------|-----------------|----------------------------------------------------------------------------------------------------|-------------|-----------------|-------------|
| Camera   |               | Through fend                                                                                                    | e                    |                 | The field we not                                                                                                    |             |                 |             |
| Perimete | erset         |                                                                                                    |                      | 2018-06-16 17:2 | 200                                                                                                    |             |                 |             |
| Globa    | al Config     | States of the local division of the local division of the local di |                      |                 | Seria                                                                                                    | alnumber    | 1 -             |             |
| Tripw    | ire           | No. of Concession, name                                                                                                    |                      |                 | Start                                                                                                    | CrossFen    | ceDetection     |             |
| Regio    | onal invasion |                                                                                                    | rugh fence1Up Stairs | Line            |                                                                                                    |             | W Human Vehicle | Other       |
| Items    | stolen        |                                                                                                    |                      |                 |                                                                                                    | setting     | Setting         | Under 1     |
| Items    | move          |                                                                                                    |                      |                 | and the second second s | name        | Through fence1  | i i         |
| Dens     | ityDetection  | A STATE OF THE OWNER                                                                                                    |                      |                 |                                                                                                    | ortinterval | _               | Second(1-20 |
| Numi     | perStat       |                                                                                                    |                      |                 |                                                                                                    |             | 1               | 3econd(1-20 |
| o Throu  | igh fence     | TTO DO                                                                                                    |                      |                 | Reco                                                                                                    | ording      |                 |             |
| Loiter   | ing Detection | 1111                                                                                                    |                      |                 | Reco                                                                                                    | ord delay   |                 |             |
| Retro    | grade         | Throw                                                                                                    | ih Ferne (Down Stain | Line            | 10                                                                                                    |             | Second(10-300)  |             |
| Face Ca  | oture         |                                                                                                    |                      |                 | Alarn                                                                                                    | n output    |                 |             |
| Network  |               | IPC                                                                                                    |                      |                 | Alarn                                                                                                    | n delay     |                 |             |
| Event    |               | Draw Rule Lin                                                                                                    | e Clear Rule Line    |                 | 10                                                                                                    |             | Second(10-300)  |             |
| Storage  |               | Draw Rule Lin                                                                                                    | Clear Rule Line      |                 | Send                                                                                                    |             |                 |             |
| System   |               | Default                                                                                                    | Refresh              | Save            | 🗹 Snap                                                                                                    | shot        |                 |             |

Figure 4-26 Through fence

This is number through fence function. You should enable and set rules first.

1) Enable the through fence(if can't enable, please check whether you enable the motion detection, disable it, then enable the through fence).

2) Then draw rules. You draw2 rules.

3) Back to the live view page. You will see the rule you drew. Click the alarm snapshots, and tick the through fence, If event occurs, you will see the snapshots in the "Display alarm subscription"

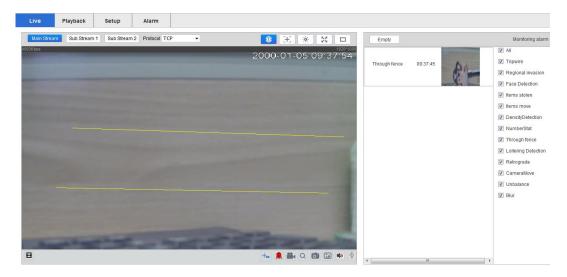

Figure 4-27 Display alarm subscription

## 4.2.2.9. Loitering Detection

| Live                          | Playback       | Setup                   | Alarm                                                                                                    |                  |                      |             |
|-------------------------------|----------------|-------------------------|----------------------------------------------------------------------------------------------------|------------------|----------------------|-------------|
| Camera                        |                | Loitering Detection     | วท                                                                                                    |                  |                      |             |
| Perimete                      | erset          |                         |                                                                                                    | Ť                |                      |             |
| Globa                         | al Config      |                         |                                                                                                    | Serialnumber     | 1                    | •           |
| Tripw                         | rire           | No. of Concession, name | Loitering Detection                                                                                                    | Start WanderD    | Detection            |             |
| Regio                         | onal invasion  |                         | And in case of the local division of the local division of the loc |                  | et 🔽 Human 👿 Vehicle | Other       |
| Items                         | stolen         |                         |                                                                                                    | Time setting     | Setting              | E outor     |
| Items                         | move           |                         | and the second division of the second division of the second divisio | Rule name        | Loitering Detection1 | -           |
| Dens                          | ityDetection   | -                       |                                                                                                    | Min Last Time    |                      | 5~60Secon   |
| Num                           | berStat        |                         |                                                                                                    | ReportInterval   |                      | Second(1-20 |
| Throu                         | ugh fence      | TIME                    |                                                                                                    |                  | ,L                   | Second 1-20 |
| o Loiter                      | ring Detection | 11111                   |                                                                                                    | Recording        |                      |             |
| Retro                         | grade          |                         |                                                                                                    | Record delay     |                      |             |
| Face Ca                       | pture          |                         |                                                                                                    | 10               | Second(10-300)       |             |
| Network                       |                | IPC                     |                                                                                                    | 📕 🔍 Alarm output |                      |             |
| Event                         |                |                         |                                                                                                    | Alarm delay      |                      |             |
| Storage                       |                | Draw Rule Line          | Clear Rule Line                                                                                                    | 10               | Second(10-300)       |             |
| System                        |                | Default                 | Refresh                                                                                                    | Sendmail         |                      |             |
| North State State State State |                |                         |                                                                                                    | Snapshot         |                      |             |

Figure 4-28 Loitering Detection

This is loitering detection function. You should enable and set rules first.

1) Enable the loitering detection(if can't enable, please check whether you enable the motion detection, disable it, then enable the loitering detection).

2) Then draw rules. You will draw region.

3) Back to the live view page. You will see the rule you drew. Click the alarm snapshots, and

tick the loitering detection, If event occurs, you will see the snapshots in the "Display alarm subscription".

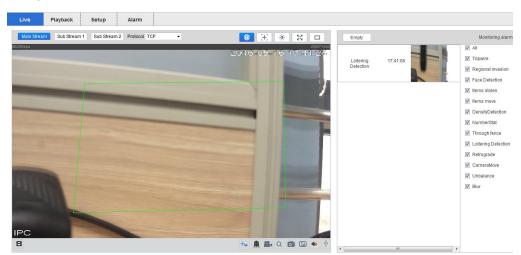

Figure 4-29 Display alarm subscription

## 4.2.2.10. Retrograde

| Live    | Playback       | Setup                    | Alarm                                                                                                    |                                                                                                    |                                         |                     |            |
|---------|----------------|--------------------------|----------------------------------------------------------------------------------------------------|----------------------------------------------------------------------------------------------------|-----------------------------------------|---------------------|------------|
| Camera  |                | Retrograde               |                                                                                                    |                                                                                                    |                                         |                     |            |
| Perimet | erset          |                          | 20                                                                                                    | 8-0)a-18 17 48:441                                                                                                    |                                         |                     |            |
| Glob    | al Config      |                          |                                                                                                    | and the second second s | Serialnumber                            | 1                   |            |
| Tripw   | rire           |                          | and the second second second                                                                                                    |                                                                                                    | Start Retrograd                         | ler                 |            |
| Regi    | onal invasion  |                          | etrogradet                                                                                                    |                                                                                                    | DetectionTarge                          | t 🗹 Human 👿 Vehicle | Other      |
| Items   | stolen         |                          |                                                                                                    | and the second division of the second division of the second divisio | Time setting                            | Setting             | and and    |
| Items   | move           | Sec. 1                   | Contraction of the local division of the local division of the loc |                                                                                                    | Rule name                               | Retrograde1         | -          |
| Dens    | ityDetection   | 1                        |                                                                                                    |                                                                                                    | 100000000000000000000000000000000000000 |                     | 0          |
| Num     | berStat        |                          |                                                                                                    |                                                                                                    | ReportInterval                          | 1                   | Second(1-2 |
| Thro    | ugh fence      | CONTRACTOR IN CONTRACTOR |                                                                                                    |                                                                                                    | Recording                               |                     |            |
| Loite   | ring Detection | 1111                     |                                                                                                    | Contraction of the local division of the local division of the loc | Record delay                            |                     |            |
| o Retro |                |                          |                                                                                                    | 1                                                                                                    | 0                                       | Second(10-300)      |            |
| Face Ca | -              |                          |                                                                                                    |                                                                                                    | Alarm output                            |                     |            |
| Network | - DOCUTERIA    | IPC                      |                                                                                                    |                                                                                                    | Alarm delay                             |                     |            |
| Event   |                |                          |                                                                                                    | 1                                                                                                    | 0                                       | Second(10-300)      |            |
| Storage |                | Draw Rule Line           | Clear Rule Line                                                                                                    | E                                                                                                    | Sendmail                                |                     |            |
| System  |                | Default                  | Refresh Save                                                                                                    |                                                                                                    | Snapshot                                |                     |            |

Figure 4-30 Retrograde

This is retrograde function. You should enable and set rules first.

1) Enable the retrograde(if can't enable, please check whether you enable the motion detection, disable it, then enable the retrograde).

2) Then draw rules. You will draw region and line.

3) Back to the live view page. You will see the rule you drew. Click the alarm snapshots, and tick the retrograde, If event occurs, you will see the snapshots in the "Display alarm subscription".

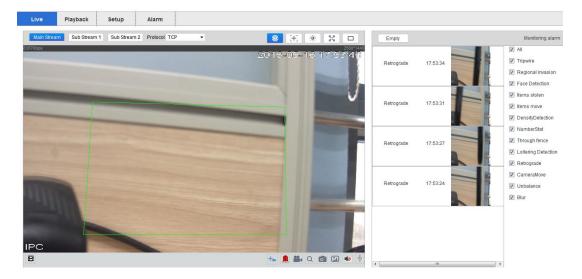

Figure 4-31 Display alarm subscription

Tip:the setting button is time setting, click setting button , will see the photo, you can in there setting time.

| 0                                                                                                    | 2                                              | 4                                            | 6                    | 8                                            | 10                                                             | 12       | 14     | 16    | 18      | 20     | 22  | 24   |         |
|----------------------------------------------------------------------------------------------------|------------------------------------------------|----------------------------------------------|----------------------|----------------------------------------------|----------------------------------------------------------------|----------|--------|-------|---------|--------|-----|------|---------|
|                                                                                                    | 2                                              | 4                                            | 0                    | 0                                            | 10                                                             | 12       | 14     | 10    | 10      | 20     | 22  | 24   | 0.11    |
| Sunday                                                                                                    |                                                |                                              |                      |                                              |                                                                |          |        |       |         |        |     |      | Setting |
| Monday                                                                                                    |                                                |                                              |                      |                                              |                                                                |          |        |       |         |        |     |      | Setting |
| Tuesday                                                                                                    |                                                |                                              |                      |                                              |                                                                |          |        |       |         |        |     | _    | Setting |
| /ednesday                                                                                                    |                                                |                                              |                      |                                              |                                                                |          |        |       |         |        |     |      | Setting |
| Thursday                                                                                                    |                                                |                                              |                      |                                              |                                                                |          |        |       |         |        |     |      | Setting |
| Friday                                                                                                    |                                                |                                              |                      |                                              |                                                                |          |        |       |         |        |     |      | Setting |
| Saturday                                                                                                    |                                                |                                              |                      |                                              |                                                                |          |        |       |         |        |     |      | Setting |
|                                                                                                    |                                                |                                              |                      |                                              |                                                                |          |        |       |         |        |     |      |         |
| Whole wee                                                                                                    | ge1 00<br>ge2 00<br>ge3 00<br>ge4 00           | unday                                        | 00<br>00<br>00<br>00 | 23 :<br>23 :<br>23 :<br>23 :                 | Tuesday<br>59 : 59<br>59 : 59<br>59 : 59<br>59 : 59<br>59 : 59 | <b>w</b> | ednesd | lay 🗖 | Thursda | ay 🗖 j | 星期五 | Satu | rday    |
| <ul> <li>Time Range</li> <li>Time Range</li> <li>Time Range</li> <li>Time Range</li> <li>Time Range</li> </ul> | ge1 00<br>ge2 00<br>ge3 00<br>ge4 00<br>ge5 00 | ) : 00 :<br>) : 00 :<br>) : 00 :<br>) : 00 : | 00                   | 23 :<br>23 :<br>23 :<br>23 :<br>23 :<br>23 : | 59 : 59<br>59 : 59<br>59 : 59<br>59 : 59<br>59 : 59            | w        | ednesd | lay 🗖 | Thursda | ay 🔲 j | 星期五 | Satu | rday    |

Figure 4-32 time setting

If the Motion Detection function is enabled, this perimeter function won't be enable. A second election: Smart function or Motion Detection function.

## 4.2.3. Face Capture

| amera                            | Face Capture                                                                                                    | 9 |                    | 23            |                |
|----------------------------------|----------------------------------------------------------------------------------------------------|---|--------------------|---------------|----------------|
| erimeter set                     |                                                                                                    |   | 2016-05-17 11:56:3 |               |                |
| ace Capture                      |                                                                                                    |   |                    | Open face cap | ture           |
| <ul> <li>Face Capture</li> </ul> |                                                                                                    |   |                    | Time setting  | Setting        |
| letwork                          |                                                                                                    |   |                    | Recording     |                |
| vent                             | The second second second second second second second second second second second second second second second s                                                                                                    |   |                    | Record delay  |                |
| torage                           | and the second second se |   |                    | 10            | Second(10-300) |
| system                           | and the second second se |   |                    | Relay-out     | Second(10-500) |
|                                  |                                                                                                    |   |                    |               |                |
|                                  | Contraction of Contraction                                                                                                    |   |                    | Alarm delay   |                |
|                                  | and the second second                                                                                                    |   |                    | 10            | Second(10-300) |
|                                  |                                                                                                    |   |                    | 🔲 Sendmail    |                |
|                                  | of the second second second                                                                                                    |   |                    | Snapshot      |                |

Figure 4-33 Face Capture

Blue Box is Minimum face; Green Box is Maximum face; Red Box is Face Detect Zone.

This is retrograde function. You should enable and set rules first.

1) Enable the face capture(if can't enable, please check whether you enable the motion detection, disable it, then enable the face capture).

2) Then adjust the size of the frame according to the rules

3) Back to the live view page. You will see the rule you drew. Click the alarm snapshots, and

tick the face capture, If event occurs, you will see the snapshots in the "Display alarm subscription".

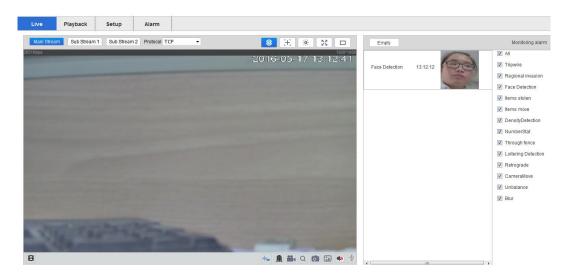

Figure 4-34 Display alarm subscription

The setting button is set time, and the Advanced button, is set parameters.

| Advanced       |     |
|----------------|-----|
| EnTracker Num  | 3   |
| DetFrame Rate  | 3   |
| Lost time      | 30  |
| sensitivity    | 100 |
| Enable Enhance |     |

Figure 4-35 advanced parameters

#### 4.2.4. Network

#### 4.2.4.1. TCP/IP

In the TCP / IP configuration interface, tick the "DHCP", the IP camera can automatically obtain IP address. You also can manually modify the network parameters by ticking Static.

IP Version: Parts of IP cameras support IP v6 mode.

| Camera         | TCP/IP                 |                     |             |     |   |
|----------------|------------------------|---------------------|-------------|-----|---|
| Smart settings | Host Name              | IPC                 |             |     |   |
| Network        | Ethernet Card          | Wire(DEFAULT)       |             |     | _ |
| o TCP/IP       |                        |                     |             |     |   |
| Port           |                        | Static      DHCP    |             |     |   |
| PPPoE          | MAC Address            | e0 · 61 · b2 · 28   | 89 · 4b     |     |   |
| DDNS           | IP Version             | IPv4 🔻              |             |     |   |
| IP Filter      | IP Address             | 10 · 12 · 4 · 154   |             |     |   |
| SMTP(Email)    | Subnet mask            | 255 · 255 · 255 · 0 |             |     |   |
| UPnP           | Default Gateway        | 10 - 12 - 4 - 1     |             |     |   |
| Multicast      | Preferred DNS Server   | 8 . 8 . 8 . 8       |             |     |   |
|                | Alternate DNS Server   | 8 . 8 . 8 . 8       |             |     |   |
| P2P            | Enable ARP/Ping to set | IP address service  |             |     |   |
| BullCloud      |                        |                     |             |     |   |
| Phone push     | Default                | Refresh Save        |             |     |   |
| Event          |                        |                     |             |     |   |
| Storage        |                        |                     |             |     |   |
| System         |                        |                     |             |     |   |
|                |                        | Figur               | e 4-36 TCP/ | 'IP |   |

## 4.2.4.2. PPPOE

PPPOE Settings as shown in figure 4-16 :

|                | PPPoE    |         |      |
|----------------|----------|---------|------|
| Camera         |          |         |      |
| Smart settings | Enable   |         |      |
| Network        | Username | none    |      |
| TCP/IP         | Password |         |      |
| Port           |          |         |      |
| o PPPoE        | Default  | Refresh | Save |
| DDNS           |          |         |      |
| IP Filter      |          |         |      |
| SMTP(Email)    |          |         |      |
| UPnP           |          |         |      |
| Multicast      |          |         |      |
| P2P            |          |         |      |
| BullCloud      |          |         |      |
| Phone push     |          |         |      |
| Event          |          |         |      |
| Storage        |          |         |      |
| System         |          |         |      |

Figure 4-37 PPPOE

Check "enable dial", enable PPPOE function.

Input PPPOE username and password, click ok. If dial successfully, camera will get a public IP address After modifying related parameters, it needs to click ok button to save the associated settings

Default gate way fail after PPPOE configuration open; after modifying the parameters of

Network Settings, it needs to restart the IP camera.

## 4.2.4.3. DDNS

| DDNS Settings as shown | in figure 4-17: |
|------------------------|-----------------|
|------------------------|-----------------|

| Camera         | DDNS           |                     |               |
|----------------|----------------|---------------------|---------------|
| Smart settings | Server Type    | NO-IP DDNS          | ]             |
| Network        | Server Address | dynupdate.no-ip.com |               |
| TCP/IP         | Domain Name    | none                |               |
| Port           | Username       | none                |               |
| PPPoE          | Password       | ••••                |               |
| o DDNS         | Update Period  | 10                  | Minute(1~500) |
| IP Filter      | Default        | Defeat Oren         |               |
| SMTP(Email)    | Default        | Refresh Save        |               |
| UPnP           |                |                     |               |
| Multicast      |                |                     |               |
| P2P            |                |                     |               |
| BullCloud      |                |                     |               |
| Phone push     |                |                     |               |
| Event          |                |                     |               |
| Storage        |                |                     |               |
| System         |                |                     |               |

#### Figure 4-38 DDNS Setting

In public network environment, the majority of users use dynamic IP address by adopting DDNS (dynamic DNS) to access the network camera through the domain name, which can effectively solve the problem that it is unable to get the current dynamic IP to access the camera.

Check "enable DDNS" default that open DDNS function default.

"DDNS type" includes "NO - IP", "DynDNS" and "FNT".

When using "DynDNS", "NO - IP" and "FNT", operators have the default server address, and don't need to fill port number and device domain that users apply in software operator website. The user name and password is the same as the one that user register account.

After modifying related parameters, it needs to click ok button to save the Settings.

After modifying the parameters of Network setting, it needs to restart the network camera. DDNS function must be set to the correct IP address, mask, gateway, and DNS server, and this configuration can access the Internet.

### 4.2.4.4. IP Filter

IP filter setting as shown in figure 4-18:

| Camera         | IP Filter     |                         |        |            |
|----------------|---------------|-------------------------|--------|------------|
| Smart settings | Trusted Sites |                         |        |            |
| Network        | Trusted Sites |                         |        |            |
| TCP/IP         |               | IP address /MAC address | Modify | Delete     |
| Port           |               |                         |        |            |
| PPPoE          |               |                         |        |            |
| DDNS           |               |                         |        |            |
| o IP Filter    |               |                         |        |            |
| SMTP(Email)    |               |                         |        |            |
| UPnP           |               |                         |        |            |
| Multicast      |               |                         |        |            |
| P2P            |               |                         |        |            |
| BullCloud      | Add IP/MAC    |                         |        | Remove All |
| Phone push     | Default       | Defeat                  |        |            |
| Event          | Default       | Refresh Save            |        |            |
| Storage        |               |                         |        |            |
| System         |               |                         |        |            |

Figure 4-39 IP Filter Setting

Users can check the "white list" option to enable this feature.

"White List" means that the IP address added to the address pool will be allowed access to the camera. Users can click on [add IP / MAC] to add a new IP address to the address pool, click the IP address added, then can operate the IP address pool by clicking the [amended], [deleted] and [empty] button.

## 4.2.4.5. SMTP( Email)

SMTP (E-mail) setting as shown in figure 4-19:

| Camera         | SMTP(Email)    |                                 |
|----------------|----------------|---------------------------------|
| Smart settings | SMTP Server    | none                            |
| Network        | Port           | 25                              |
| TCP/IP         | Anonymity      |                                 |
| Port           | Username       | anonymity                       |
| PPPoE          | Password       | ••••                            |
| DDNS           | Sender         | none                            |
| IP Filter      |                |                                 |
| o SMTP(Email)  | Authentication | None                            |
| UPnP           | Title          | IPC Message IV Attachment       |
| Multicast      | Mail Receiver  | +                               |
| P2P            |                |                                 |
| BullCloud      |                |                                 |
| Phone push     | Interval       | 0 Second (0~3600)               |
| Event          | Health Mail    | Update Period 60 Second(1~3600) |
| Storage        | Email Test     |                                 |
| System         | Email root     |                                 |
| ,              | Default        | Refresh Save                    |

#### Figure 4-40 SMTP Setting

When an alarm occurs, it can send a message to the specified mailbox by setting mail parameters .

Enter the address of the SMTP server, SMTP port number (default 25), user name, password, e-mail sender

and recipient's name, address, theme and other information, and then click OK.

Encryption can check the "SSL Encryption" or "TLS encryption" approach.

Check the "Support Annex", the mail will come with instant capture. User can set the capture interval.

After modifying the parameters, it needs to click OK button to save the settings.

Check "send health messages", the camera will send the device to run health messages by interval.

Mail contents include: the camera channel names, event type, event date/time, equipment type and accessories.

## 4.2.4.6. UPnP

UPNP Settings are described in figure 4-20:

| Camera         |                   |                  |          |               |               |               |        |        |  |
|----------------|-------------------|------------------|----------|---------------|---------------|---------------|--------|--------|--|
| Smart settings | Enable            | Status No Mappin | ]        |               |               |               |        |        |  |
| Network        | Port Mappin       | g List           |          |               |               |               |        |        |  |
| TCP/IP         |                   | Server Name      | Protocol | Internal Port | External Port | Status        | Modify | Delete |  |
| Port           |                   | WebService       | TCP      | 80            | 8080          | Mapping Faild | 2      | •      |  |
| PPPoE          |                   | PrivService      | TCP      | 8000          | 8000          | Mapping Faild | 2      | •      |  |
|                |                   | PrivService      | UDP      | 8001          | 8001          | Mapping Faild | 2      | •      |  |
| DDNS           | $\mathbf{\nabla}$ | RTSPService      | TCP      | 554           | 554           | Mapping Faild | 2      | •      |  |
| IP Filter      |                   |                  |          |               |               |               |        |        |  |
| SMTP(Email)    |                   |                  |          |               |               |               |        |        |  |
| o UPnP         |                   |                  |          |               |               |               |        |        |  |
| Multicast      |                   |                  |          |               |               |               |        |        |  |
| P2P            |                   |                  |          |               |               |               |        |        |  |
| BullCloud      | Add Mapping       | Default          | Refresh  |               | Save          |               |        |        |  |
| Phone push     |                   |                  |          |               |               |               |        |        |  |
| vent           |                   |                  |          |               |               |               |        |        |  |
| Storage        |                   |                  |          |               |               |               |        |        |  |

#### Figure 4-41 Upnp Settings

After the UPnP protocol enabled, this function makes the camera to be discovered automatically, it can

also realize the function of automatically port mapping of the router.

## 4.2.4.7. Multicast

Multcast settings are described in figure 4-21:

| Camera         | Multicast         |                |                                |  |
|----------------|-------------------|----------------|--------------------------------|--|
| Smart settings | Main Stream       |                |                                |  |
| Network        | Enable            |                |                                |  |
| TCP/IP         | Multicast Address | 239 255 42     | 42 (224.0.0.0~239.255.255.255) |  |
| Port           | Port              | 36666          | (1025~65534)                   |  |
| PPPoE          |                   |                |                                |  |
| DDNS           | Sub Stream 1      |                |                                |  |
| IP Filter      | Enable            |                |                                |  |
| SMTP(Email)    | Multicast Address | 239 · 255 · 42 | 43 (224.0.0.0~239.255.255.255) |  |
| UPnP           | Port              | 36667          | (1025~65534)                   |  |
| o Multicast    | Sub Stream 2      |                |                                |  |
| P2P            | Enable            |                |                                |  |
|                | Multicast Address | 239 · 255 · 42 | 44 (224.0.0.0~239.255.255.255) |  |
| BullCloud      | Port              | 36668          | (1025~65534)                   |  |
| Phone push     |                   |                |                                |  |
| Event          | Default           | Refresh        | Save                           |  |
| Storage        |                   |                |                                |  |
| System         |                   |                |                                |  |

Feature 4-42 Multicast settings

When multicast is on, you can realize multicast by setting the address of multicast. In this way, you can not only improve the efficiency of data transmission, but also can reduce the possibility of congestion in main network.

## 4.2.4.8. P2P

P2P settings are described in figure 4-22:

| Camera            |                      |              |              |                                                                                                    |
|-------------------|----------------------|--------------|--------------|----------------------------------------------------------------------------------------------------|
| Smart settings    | P2P                  | Enable       | •            |                                                                                                    |
| Network<br>TCP/IP | Transmission QOS     | Disable      | -            | CASE AND ENVI                                                                                                   |
| Port              | Account multiplexing | $\checkmark$ |              |                                                                                                    |
| PPPoE             | Device ID            | 0028894b     |              |                                                                                                    |
| DDNS              | Control password     | g4OTRi       |              |                                                                                                    |
| IP Filter         | Local port           | 3000         | (3000-65534) | in the second second second second second second second second second second second second second second second |
| SMTP(Email)       | Connection status    | Online       |              |                                                                                                    |
| UPnP              |                      |              |              |                                                                                                    |
| Multicast         |                      |              |              |                                                                                                    |
| • P2P             | Default              | Refresh      | Save         |                                                                                                    |
| BullCloud         |                      |              |              |                                                                                                    |
| Phone push        |                      |              |              |                                                                                                    |
| Event             |                      |              |              |                                                                                                    |
| Storage           |                      |              |              |                                                                                                    |
| System            |                      |              |              |                                                                                                    |

## Feature 4-43 P2P setting

When in network service is on, the connection status is online, users can visit IPC with its ID and password by log in www.vssweb.net.

### 4.2.4.9. Phone Push

Phone push is described in figure 4-23:

|                | Phone push                       |
|----------------|----------------------------------|
| Camera         |                                  |
| Smart settings | Push enabled                     |
| Network        |                                  |
| TCP/IP         |                                  |
| Port           | Time interval 60 Second(60~3600) |
| PPPoE          | Event Tripwire  Grade Important  |
| DDNS           | Default Refresh Save             |
| IP Filter      |                                  |
| SMTP(Email)    |                                  |
| UPnP           |                                  |
| Multicast      |                                  |
| P2P            |                                  |
| BullCloud      |                                  |
| o Phone push   |                                  |
| Event          |                                  |
| Storage        |                                  |
| System         |                                  |

Feature 4-44 Phone push setting

#### **Event:** Device Restart, Tripwire

**Grade:** Important, general, emergency. If the grade is emergency, the interval time will be invalid, the snapshot will be uploaded once triggered.

Add the P2P id into the P2P account, then access this account on our smart APPs, VSS Mobile, enable the push function. The app will get the alarm information or snapshots.

## 4.2.5. Event management

## 4.2.5.1. Video detection

| ive Play         | back | Setup          | Alarm   |           |            |           |      |
|------------------|------|----------------|---------|-----------|------------|-----------|------|
| Camera           | I    | Motion Detect  | Vide    | o Masking | CameraMove | Unbalance | Blur |
| erimeter set     |      | Enable         |         |           |            |           |      |
| ace Capture      |      | Working Period | Setu    | ID        |            |           |      |
| letwork<br>Event |      | Anti-Dither    | 5       | Second(0  | ~100)      |           |      |
| • Video Detect   |      | Area           | Setu    | qu        |            |           |      |
| Alarm            |      | Record         |         |           |            |           |      |
| Abnormality      |      | Record Delay   | 10      | Second(1  | 0~300)     |           |      |
| storage          |      | Relay-out      |         |           |            |           |      |
| System           |      | Alarm Delay    | 10      | Second(1  | 0~300)     |           |      |
|                  |      | Send Email     |         |           |            |           |      |
|                  |      | Snapshot       |         |           |            |           |      |
|                  |      | Default        | Refresh | Sa        | ave        |           |      |
|                  |      |                |         |           |            |           |      |

Feature 4-45 Motion detection settings

#### Video detection $\rightarrow$ Motion detection

Check "Enable" means the function of motion detection of the IPC is on.

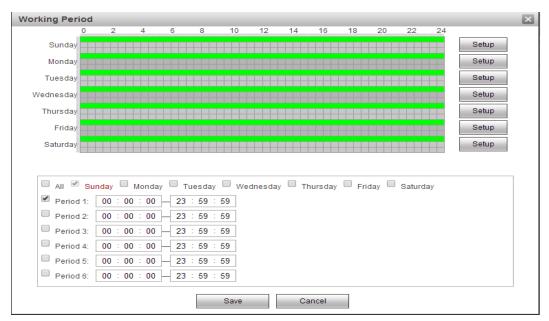

Feature 4-46 Working-Disarming Period settings

Arming-Disarming Period:

The "Arming Period" can display arming period of current motion detection.

You can set arming period by clicking [settings], you also can set arming period of the whole

week or one day in a week.

You can set 6 periods of arming and disarming in detail.

You need to click [OK] to save the settings, after you set the parameters.

#### Tips:

You need to check [start motion detection] before you set arming period.

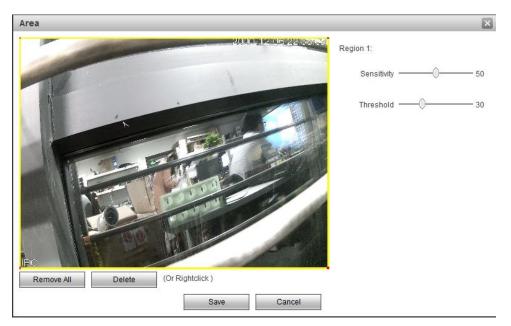

Feature 4-47 Motion detection area settings

Set area:

Enter [Area settings] by clicking set, click left key of mouse, drag it, then loose the left key, then the drawing of a motional detection area is finished.

You can at most draw 4 motion detection areas in a screen, click [OK], after you finish drawing all the areas.

You can clear the areas you drew by clicking [Clear] or right key of the mouse.

Sensitivity: Sensitivity coefficient in every area is 0-100, the function will not work when sensitivity coefficient is 0

Linkage pattern:

Linkage patterns are "Video link", send email and snap shot.

You need to click[OK] to save parameters.

#### Video detection $\rightarrow$ Video Masking

| Camera           | Motion Detect Video Masking    |
|------------------|--------------------------------|
| Smart settings   | C Enable                       |
| Network<br>Event | Working Period Setup           |
| o Video Detect   | Record                         |
| Abnormality      | Record Delay 10 Second(10~300) |
| Storage          | Send Email                     |
| System           | Snapshot                       |
|                  | Default Refresh Save           |

Feature 4-48 Video occlusion settings

Check "Default" means the function of abnormality of the IPC is on.

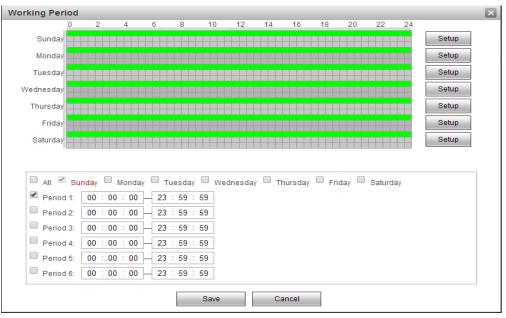

Feature 4-49 Working period settings

Working period settings:

Arming time of motion detection can be shown in the option of "Arming time".

You can edit arming time by clicking [Settings], you can set arming period of the whole week or

one day in the week.

You can set start and end time in 6 periods of the day in detail.

You can save the settings by clicking [OK] after you set the parameters.

Linkage model:

Linkage models are "video linkage", "send email", "snapshot".

You need to save settings by clicking [OK] after you change parameters.

#### Video detection → CameraMove

| Live Playba                                                                                                    | ick Setup                                                                                                    | Alarm |          |           |      |  |
|----------------------------------------------------------------------------------------------------|----------------------------------------------------------------------------------------------------|-------|----------|-----------|------|--|
| Camera<br>Perimeter set<br>Face Capture<br>Network<br>Event<br>o Video Detect<br>Alarm<br>Abnormality<br>Storage<br>System | Motion Detect  Motion Detect  Enable Working Period Time interval Sensitivity  Record Record Delay Relay-out Alarm Delay Send Email Snapshot Default |       | meraMove | Unbalance | Blur |  |

Feature 4-50 cameramove setting

Enable the camera move(if can't enable, please check whether you enable the motion detection,

disable it, then enable the camera move).

Check "Default" means the function of abnormality of the IPC is on.

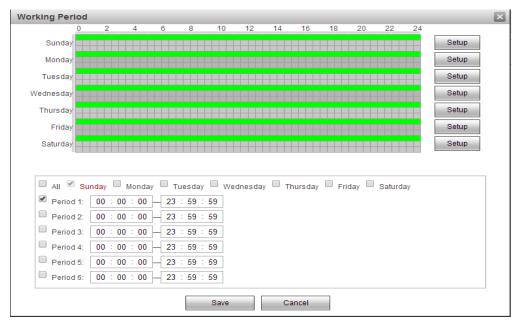

Feature 4-51 Working period settings

Working period settings:

Arming time of motion detection can be shown in the option of "Arming time".

You can edit arming time by clicking [Settings], you can set arming period of the whole week or

one day in the week.

You can set start and end time in 6 periods of the day in detail.

You can save the settings by clicking [OK] after you set the parameters.

Linkage model:

Linkage models are "video linkage", "send email", "snapshot".

You need to save settings by clicking [OK] after you change parameters.

Back to the live view page. You will see the rule you drew. Click the alarm snapshots, and tick the camera move, If event occurs, you will see the snapshots in the "Display alarm subscription"

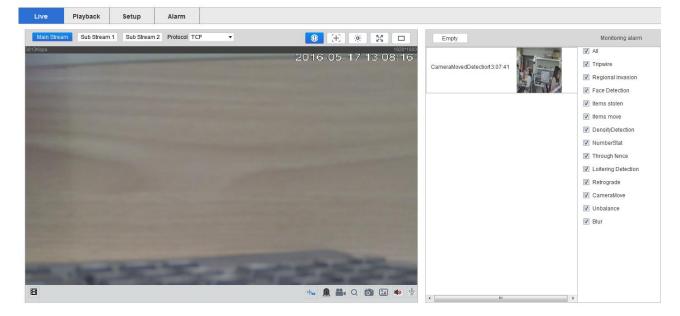

Figure 4-52 Display alarm subscription

| Live                                                                                                    | Playback      | Setup                                                                                                    | Alarm         |                                                                                                    |           |      |  |
|----------------------------------------------------------------------------------------------------|---------------|----------------------------------------------------------------------------------------------------|---------------|----------------------------------------------------------------------------------------------------|-----------|------|--|
| Live<br>Camera<br>Perimete<br>Face Cap<br>Network<br>Event<br>o Video<br>Alarm<br>Abnori<br>Storage<br>System | r set<br>ture | Motion Detect Motion Detect Enable Working Period Time interval Sensitivity Record Record Delay Relay-out Alarm Delay | Vide          | D Masking     CameraMove       P     Second(0~3600)      5      Second(10~300)      Second(10~300) | Unbalance | Blur |  |
| -                                                                                                    |               | Alarm Delay Alarm Delay Send Email Snapshot Default                                                                   | 10<br>Refresh |                                                                                                    |           |      |  |

## Video detection $\rightarrow$ Unbalance

Feature 4-53 Unbalance setting

Enable the unbalance(if can't enable, please check whether you enable the motion detection,

disable it, then enable the unbalance).

Check "Default" means the function of abnormality of the IPC is on.

| orking Period |         |   |   |               |      |          |      |        |         |          |        |     |       | X |
|---------------|---------|---|---|---------------|------|----------|------|--------|---------|----------|--------|-----|-------|---|
| 0             | 2       | 4 | 6 | 8             | 10   | 12       | 14   | 16     | 18      | 20       | 22     | 24  |       |   |
| Sunday        |         |   |   |               |      |          |      |        |         |          |        |     | Setup |   |
| Monday        |         |   |   |               |      |          |      |        |         |          |        | _   | Setup |   |
| Tuesday       |         |   |   |               |      |          |      |        |         |          |        |     | Setup |   |
| Wednesday     |         |   |   |               |      |          |      |        |         |          |        |     | Setup |   |
| Thursday      |         |   |   |               |      |          |      |        |         |          |        |     | Setup |   |
| Friday        |         |   |   |               |      |          |      |        |         |          |        |     | Setup |   |
| Saturday      |         |   |   |               |      |          |      |        |         |          |        |     | Setup |   |
| All Su        |         |   |   | esday<br>59 : |      | Vednesda | ay 🗆 | Thursd | lay 🔲 I | Friday 🗌 | Saturd | lay |       |   |
| Period 1:     | 00 : 00 |   |   | 59 :          |      |          |      |        |         |          |        |     |       |   |
| Period 2:     | 00 : 00 |   |   | 59 :          |      |          |      |        |         |          |        |     |       |   |
| Period 4:     | 00 : 00 |   |   | 59 :          |      |          |      |        |         |          |        |     |       |   |
| Period 5:     | 00 : 00 |   |   | 59 :          | _    |          |      |        |         |          |        |     |       |   |
| Period 6:     | 00 : 00 |   |   | <b>59</b> :   |      |          |      |        |         |          |        |     |       |   |
|               |         |   |   |               | Save | •        |      | Cancel |         |          |        |     |       | 1 |

Feature 4-54 Working period settings

Working period settings:

Arming time of motion detection can be shown in the option of "Arming time".

You can edit arming time by clicking [Settings], you can set arming period of the whole week or

one day in the week.

You can set start and end time in 6 periods of the day in detail.

You can save the settings by clicking [OK] after you set the parameters.

Linkage model:

Linkage models are "video linkage", "send email", "snapshot".

You need to save settings by clicking [OK] after you change parameters.

Back to the live view page. You will see the rule you drew. Click the alarm snapshots, and tick the unbalance, If event occurs, you will see the snapshots in the "Display alarm subscription"

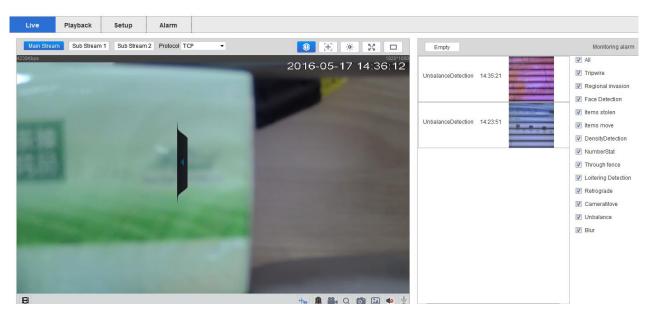

Figure 4-55 Display alarm subscription

| Live              | Playback | Setup                                                                  | Alarm   |            |            |           |      |
|-------------------|----------|------------------------------------------------------------------------|---------|------------|------------|-----------|------|
| Camera            |          | Motion Detect                                                          | Vide    | eo Masking | CameraMove | Unbalance | Blur |
| Perimeter         | set      | Enable                                                                 |         |            |            |           |      |
| Face Capti        | ure      | Working Period                                                         | d Set   | up         |            |           |      |
| Network           |          | Time interval                                                          | 10      | Second     | (0~3600)   |           |      |
| Event             |          | Sensitivity                                                            |         | -0         | 5          |           |      |
| o Video D         | etect    |                                                                        |         | ·          |            |           |      |
| Alarm             |          | Record                                                                 |         |            |            |           |      |
| Abnorm            | ality    | Record Delay                                                           | 10      | Second(1   | 10~300)    |           |      |
| Storage<br>System |          | <ul> <li>Relay-out</li> <li>Alarm Delay</li> <li>Send Email</li> </ul> | 10      | Second(1   | 10~300)    |           |      |
|                   |          | Snapshot                                                               | Refresi | 1 S        | ave        |           |      |

#### Video detection →Blur

#### Feature 4-56 Unbalance setting

Enable the unbalance(if can't enable, please check whether you enable the motion detection,

disable it, then enable the unbalance).

Check "Default" means the function of abnormality of the IPC is on.

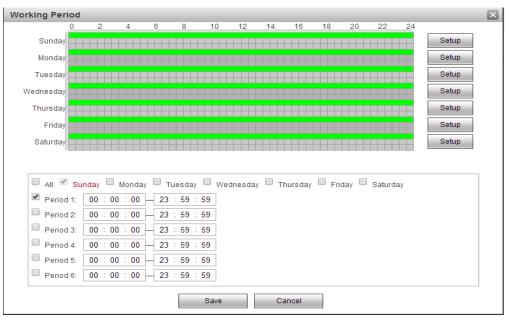

Feature 4-57 Working period settings

Working period settings:

Arming time of motion detection can be shown in the option of "Arming time".

You can edit arming time by clicking [Settings], you can set arming period of the whole week or one day in the week.

You can set start and end time in 6 periods of the day in detail.

You can save the settings by clicking [OK] after you set the parameters.

Linkage model:

Linkage models are "video linkage", "send email", "snapshot".

You need to save settings by clicking [OK] after you change parameters.

Back to the live view page. You will see the rule you drew. Click the alarm snapshots, and tick the unbalance, If event occurs, you will see the snapshots in the "Display alarm subscription"

| Live Playback Setup A                   | Alarm          |                     |               |          |          |                                                                  |
|-----------------------------------------|----------------|---------------------|---------------|----------|----------|------------------------------------------------------------------|
| Main Stream Sub Stream 1 Sub Stream 2 P | Protocol TCP - | 🕘 X 🔅 X 🗆           | Empty         |          |          | Monitoring alarm                                                 |
| 220Kbp6                                 |                | 2016-05-17 14:50:55 | BlurDetection | 14:50:45 |          | All<br>Tripwire<br>Regional invasion<br>Face Detection           |
|                                         |                |                     | BlurDetection | 14:50:15 |          | Items stolen<br>Items move<br>DensityDetection                   |
|                                         |                |                     | BlurDetection | 14:49:45 | <b>I</b> | NumberStat<br>Through fence<br>Loitering Detectior<br>Retrograde |
|                                         |                |                     | BlurDetection | 14:49:15 | V<br>V   | CameraMove<br>Unbalance<br>Blur                                  |
|                                         |                |                     | BlurDetection | 14:48:45 |          |                                                                  |
| 8                                       |                | to 🔒 🖀 Q 🙆 💷 🔹 🖞    | •             |          | -        |                                                                  |

Figure 4-58 Display alarm subscription

## 4.2.5.2. Alarm

| Live Playba      | ck Setup Alarm                                    |
|------------------|---------------------------------------------------|
|                  |                                                   |
| Camera           | Relay Activation                                  |
| Perimeter set    | Enable                                            |
| Face Capture     | Relay-in Alarm1 -                                 |
| Network<br>Event | Working Period Setup                              |
| Video Detect     | Anti-Dither 0 Second(0~100) Sensor Type NO -      |
| o Alarm          | Record                                            |
| Abnormality      | Record Delay 10 Second(10~300)                    |
| Storage          | Relay-out                                         |
| System           | Alarm Delay 10 Second(10~300) Send Email Snapshot |
|                  | Default Refresh Save                              |

Figure 4-58 Relay Activation

Enable the relay activation.

Check "Default" means the function of abnormality of the IPC is on.

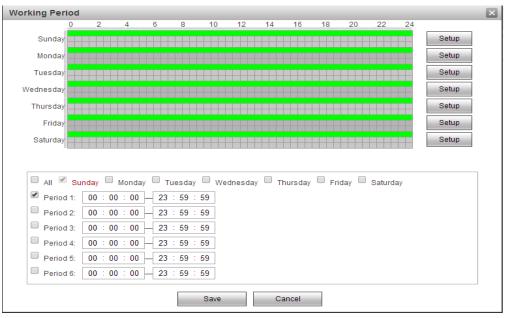

Feature 4-57 Working period settings

Working period settings:

Arming time of motion detection can be shown in the option of "Arming time".

You can edit arming time by clicking [Settings], you can set arming period of the whole week or

one day in the week.

You can set start and end time in 6 periods of the day in detail.

You can save the settings by clicking [OK] after you set the parameters.

Linkage model:

Linkage models are "video linkage", "send email", "snapshot".

You need to save settings by clicking [OK] after you change parameters.

## 4.2.5.3. Abnormality

Abnormality can be divided into the following categories:

No SD Card, Capacity Warning, SD Card Error, Disconnection, IP Conflict.

The abnormality of each exception is shown below. When the interface is set to enable it ,will detected.

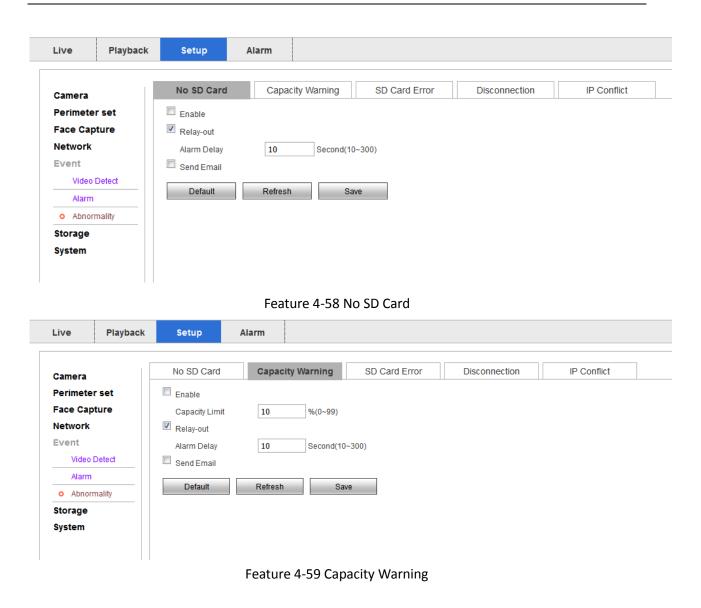

| Live      | Playback | Setup       | Alarm                                                    |
|-----------|----------|-------------|----------------------------------------------------------|
| Camera    |          | No SD Card  | Capacity Warning SD Card Error Disconnection IP Conflict |
| Perimeter | set      | Enable      |                                                          |
| Face Capt | ure      | Relay-out   |                                                          |
| Network   |          | Alarm Delay | 10 Second (10~300)                                       |
| Event     |          | Send Email  |                                                          |
| Video D   | etect    |             |                                                          |
| Alarm     |          | Default     | Refresh Save                                             |
| o Abnorm  | ality    |             |                                                          |
| Storage   |          |             |                                                          |
| System    |          |             |                                                          |

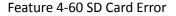

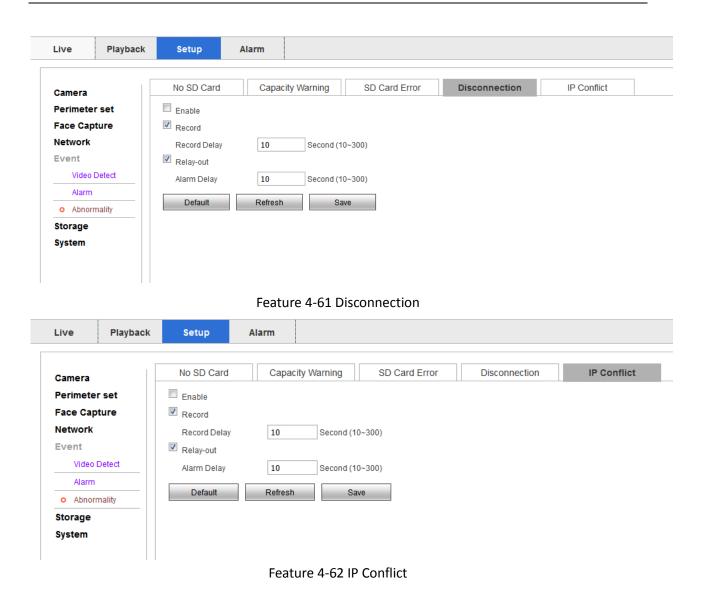

## 4.2.6. Storage

## 4.2.6.1. Schedule

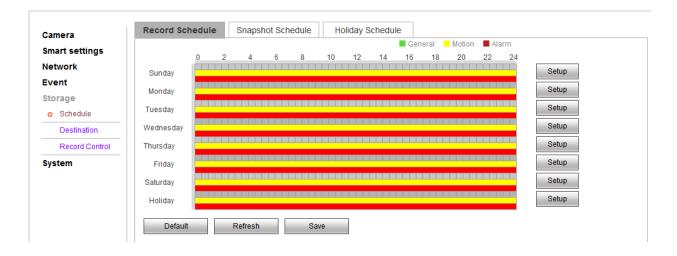

Figure 4-63 video management settings

#### **Record Schedule:**

Click the "Setup" to manage the schedule time

| ali 🗸     | Sunday 🔲 Mond | lay 🔲 Tuesday | Wednesday Thursday Friday Saturday Holiday |
|-----------|---------------|---------------|--------------------------------------------|
| Period 1: | 00 : 00 : 00  | 23 : 59 : 59  | General 🖉 Motion 🖉 Alarm                   |
| Period 2: | 00 : 00 : 00  | 23 : 59 : 59  | General Motion Alarm                       |
| Period 3: | 00 : 00 : 00  | 23 : 59 : 59  | General Motion Alarm                       |
| Period 4: | 00 : 00 : 00  | 23 : 59 : 59  | General Motion Alarm                       |
| Period 5: | 00 : 00 : 00  | 23 : 59 : 59  | General Motion Alarm                       |
| Period 6: | 00 : 00 : 00  | 23 : 59 : 59  | General Motion Alarm                       |

Feature 4-64Arming period settings

Snapshot Schedule:

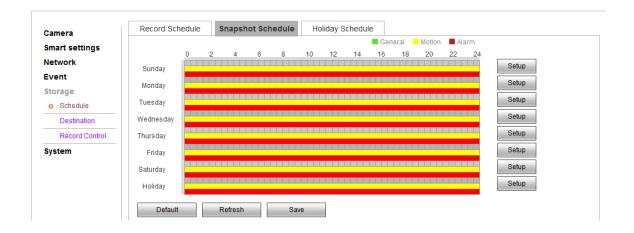

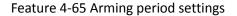

Click "setting" to configure picture capturing, select the capturing schedule and saving path.

There are two kinds of picture capturing: automatic image capture and manual image capture. For the automatic image capturing, refer to all-day time image capturing. For the manual image capturing, you can configure the recording schedule as much as 6 different image capturing time each day.

The image capturing type can be normal/motion detection.

**Holiday Schedule:** 

|                | Record Schedule Snapshot Schedule | Holiday Schedule |
|----------------|-----------------------------------|------------------|
| Camera         | Shapshot Schedule                 | nonday schedule  |
| Smart settings | Record Snapshot                   |                  |
| Network        | Dec 🔻                             |                  |
| Event          |                                   |                  |
| Storage        | Sun Mon Tue Wed Thu Fri Sat       |                  |
| o Schedule     | 1 2                               |                  |
| Destination    | 3 4 5 6 7 8 9                     |                  |
| Record Control | 10 11 12 13 14 15 16              |                  |
| System         | 17 18 19 20 21 22 23              |                  |
| 2              | 24 25 26 27 28 29 30              |                  |
|                |                                   |                  |
|                | 31                                |                  |
|                |                                   |                  |
|                | Refresh Save                      |                  |

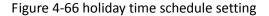

Select the holiday to configure the image recording and capturing mangement.

## 4.2.6.2. Destination

| Live Playback  | Setup      | Alarm     |               |       |            |           |               |       |
|----------------|------------|-----------|---------------|-------|------------|-----------|---------------|-------|
| Camera         | Path       | F         | TP            | Local |            |           |               |       |
| Perimeter set  | Record     |           |               |       | Snapshot   |           |               |       |
| Face Capture   | Event Type | Scheduled | Motion Detect | Alarm | Event Type | Scheduled | Motion Detect | Alarm |
| Network        | Local      |           |               |       | Local      |           |               |       |
| Event          | FTP        |           |               |       | FTP        |           |               | V     |
| Storage        |            |           |               |       |            |           |               |       |
| Schedule       | Default    | Refresh   | Save          |       |            |           |               |       |
| o Destination  |            |           |               |       |            |           |               |       |
| Record Control |            |           |               |       |            |           |               |       |
| System         |            |           |               |       |            |           |               |       |

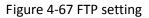

#### Local:

Tick local, you can Store files and pictures locally.

#### FTP:

By configure the FTP parameter, you can control the two-way transmission of files on the internet to upload the images and files to the fixed FTP.

The IP address and port to the same as the subnet as that of the FTP. Sign the use name and password with upload permission in the FTP function.

Click the "OK" to save the configuration.

## 4.2.6.3. Record Control

| .                |                  |                       |                |  |
|------------------|------------------|-----------------------|----------------|--|
| Camera           | Record Control   |                       |                |  |
| Smart settings   | Pack Duration    | 8                     | Minute (1~120) |  |
| Network          | Pre-event Record | 5                     | Second (0~5)   |  |
| Event            | Disk Full        | Overwrite -           | -              |  |
| Storage          | Record Mode      | 💿 Auto 🔍 Manual 🔍 Off |                |  |
| Schedule         | Record Stream    | Main Stream 👻         | -              |  |
| Destination      |                  |                       | _              |  |
| o Record Control | Default          | Refresh Save          |                |  |
| System           |                  |                       |                |  |

Figure 4-68 Record control settings

## **Record Control:**

[Pack Duration] to package according to the time you record a video

[Pre-recording] for time to pre-record the video before you start the record, 0-5s is optional.

【Disk Full】 Select "Cover" or "Stop" when the Hard disk is full,

[Record Mode] Select Automatic/Manual/off to chose the recording mode.

[Record Stream] Select Main Stream/Sub Stream 1/Sub Stream 2 to store the video.

## 4.2.7. System

Configuring system settings is mainly for the basic configuring of cameras, including "Local settings" "User Management" "Default Settings" "Automatic Maintenance" "System Log" "Version" and etc.

## 4.2.7.1. Local Settings

| Car | mera          | General        | local config    | Date&Time |
|-----|---------------|----------------|-----------------|-----------|
| Sm  | art settings  | Device Name    | 03115807_118180 |           |
| Net | twork         | Language       | English         | •         |
| Eve | ent           | Video Standard | NTSC            | •         |
| Sto | orage         | Default        | Refresh         | Save      |
| Sys | stem          | Delaut         | Reliesh         | Gave      |
| 0   | General       |                |                 |           |
|     | Account       |                |                 |           |
|     | Default       |                |                 |           |
|     | Import/Export |                |                 |           |
|     | Auto Maintain |                |                 |           |
|     | Upgrade       |                |                 |           |
|     | Log           |                |                 |           |
|     | Version       |                |                 |           |
|     | Online User   |                |                 |           |

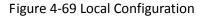

#### Local Config:

In the Local Configuration Interface, you can set the Device name of the IP camera, the Language and the video format .

| Camera         | General            | local config | Date&Time     | ]      |
|----------------|--------------------|--------------|---------------|--------|
| Smart settings | Snapshot Path      | D:\用户目录\我的文档 | \IPC-Download | Browse |
| Network        | Record Path        | D:\用户目录\我的文档 | \IPC-Download | Browse |
| Event          |                    |              |               |        |
| Storage        | Alarm capture path | D:\用户目录\我的文档 | \IPC-Download | Browse |
| System         | Default            | Save         |               |        |
| o General      | Deladik            | Gave         |               |        |
| Account        |                    |              |               |        |
| Default        |                    |              |               |        |
| Import/Export  |                    |              |               |        |
| Auto Maintain  |                    |              |               |        |
| Upgrade        |                    |              |               |        |
| Log            |                    |              |               |        |
| Version        |                    |              |               |        |
| Online User    |                    |              |               |        |

Figure 4-70 local config

#### Date & Time:

You can set the path of captured pictures and videos.

| Camera         | General              | local config Date&Time              |
|----------------|----------------------|-------------------------------------|
| Smart settings | Date Format          | Year-Month-Day 👻                    |
| Network        | Time Format          | 24-Hour-based System 🔻              |
| Event          | Time Zone            | GMT+08:00 -                         |
| Storage        | Current Time         | 2000 - 12 - 06 23 : 20 : 25 Sync PC |
| System         | DST Enable           |                                     |
| o General      | DST Type             | Date O Week                         |
| Account        | Start Time           | Jan 🔻 1 👻 00 : 00 : 00              |
| Default        | EndTime              | Jan ▼ 2 ▼ 00 : 00 : 00              |
| Import/Export  | Synchronize with NTF | P                                   |
| Auto Maintain  | NTP Server           | clock.isc.org                       |
| Upgrade        | Port                 | 123                                 |
| Log            | Update Period        | 10 Minute(0~30)                     |
| Version        |                      |                                     |
| Online User    | Default              | Refresh Save                        |

Figure 4-71 Time Settings

The Time Zone can be of your location or be set according to the actual situation.

In the Time Configuration Interface, you can configure the "NTP" settings to set NTP address, port number and time check interval, so as to check time at times according to the configuration; You can also click the **Sync with computer time** to synchronize the time of the camera with that of your computer. You can enable daylight saving time if it is needed. The daylight saving time configuration can set the starting and ending date, specific to the hours.

Click Save to save the modified parameters.

## 4.2.7.2. Account

| mart settings                                        | No.                   | User Name Group | o Name      | Remark               |           | Modify                 | Delete |
|------------------------------------------------------|-----------------------|-----------------|-------------|----------------------|-----------|------------------------|--------|
| letwork                                              | 1                     | admin ad        | min         | admin 's account     | 1         | 2                      | •      |
| vent                                                 |                       |                 |             |                      |           |                        |        |
| itorage                                              |                       |                 |             |                      |           |                        |        |
| system                                               |                       |                 |             |                      |           |                        |        |
| General                                              |                       |                 |             |                      |           |                        |        |
| o Account                                            |                       |                 |             |                      |           |                        |        |
| V Account                                            |                       |                 |             |                      |           |                        |        |
| Default                                              |                       |                 |             |                      |           |                        |        |
|                                                      | Authority List        |                 |             |                      |           |                        |        |
| Default                                              | Authority List        | Record control  | Account     | Log Search           | Clear Log | Upgrade                |        |
| Default<br>Import/Export                             | Live<br>Auto Maintain | General         | Video/Audio | Schedule/Destination | -         | Upgrade<br>Abnormality | ,      |
| Default<br>Import/Export<br>Auto Maintain            | Live                  |                 | Video/Audio | -                    | -         |                        | ,      |
| Default<br>Import/Export<br>Auto Maintain<br>Upgrade | Live<br>Auto Maintain | General         | Video/Audio | Schedule/Destination | -         |                        | ,      |

Figure 4-72 User Settings

#### Account → User Name

When the current user is "admin" super user, you can create as much as 32 users.

Create Users: Click "Create users" to enter the user addition interface

Insert user name and password, and the user group can select "admin" or "other group". "User right" can set the basic permission and channel permission. Click "OK" to finish creating users.

**Alter Users:** Select the user to modify, click "Modify" to enter the user editing interface, you can alter the User name, password, users group and privileges.

Add or modify the user both can configure the basic right and channel right settings.

**Delete Users:** Select the user to delete, click delete to enter into a confirmation dialogue box, click "OK".

number of users, please regard a practical number as a standard.

| Camera         | User Name      | Group                 |              |                      |           |             |        |   |
|----------------|----------------|-----------------------|--------------|----------------------|-----------|-------------|--------|---|
| Smart settings | No.            | Group Name            |              | Remark               |           | Modify      | Delete |   |
| Network        | 1              | admin                 |              | administrator group  |           | 2           | •      |   |
| Event          | 2              | user                  |              | user group           |           | 1           | •      |   |
| Storage        |                |                       |              |                      |           |             |        |   |
| System         |                |                       |              |                      |           |             |        |   |
| General        |                |                       |              |                      |           |             |        |   |
| o Account      |                |                       |              |                      |           |             |        |   |
| Default        |                |                       |              |                      |           |             |        | - |
| Import/Export  | Authority List |                       |              |                      |           |             |        | _ |
| Auto Maintain  | Live           | Record control        | Account      | Log Search           | Clear Log | Upgrade     |        |   |
| Upgrade        | Auto Maintain  | General               | Video/Audio  | Schedule/Destination | Network   | Abnormality |        |   |
| Log            | Video Detect   | Default/Import/Export | Video config | Smart settings       |           |             |        |   |
| Version        |                |                       |              |                      |           |             |        |   |
| Online User    | Add Group      |                       |              |                      |           |             |        |   |

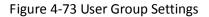

#### Account $\rightarrow$ Group

#### Create user group:

Click "Add Group" to enter group adding interface.

Enter the group name and remark. "User group privilege" can set the basic privilege and channel privilege, and then click "OK" to finish user group adding.

#### Modify User Group:

Select the user to modify, click "modify" to enter the editing interface, and alter the remark and privilege.

Add or modify the user group both can configure the basic right and channel right settings.

## 4.3. Alarm

| Live Playback | Setup Alarm |            |               |                                                                     |             |
|---------------|-------------|------------|---------------|---------------------------------------------------------------------|-------------|
|               |             |            |               |                                                                     |             |
| No.           | Time        | Alarm Type | Alarm Channel | Alarm Type Motion Detect Disk Error External Alarm Operation Prompt | 🔲 Disk Full |
|               |             |            |               | Alarm Tone                                                          | Browse      |

Figure 4-74 Alarm interface

## Alarm → Alarm Type

Click 【Alarm】 to enter alarm setting interface and check the alarm type on WEB port. Alarm type contains dynamic monitoring and monitoring masking. Alarm information including: Time, Alarm type, Alarm channel.

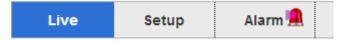

## Alarm $\rightarrow$ Operation

Check **[**Prompt**]** Enable, Open reminding function: When the alarm occurs, the real-time previewing interface will appear alarm light, click alarm to enter alarming interface and check the text information.

#### Alarm→ Alarm Tone

Check [Play alarm tone enable], It is selectable for the alarm tone with local HDD prerecording, the alarm tone is MP3 format.

## **Chapter5. Function**

## 5.1. DDNS Function

## 5.1.1. VSSIP

VSSIP is a professional dynamic domain name analysis server embedded in our company's IPC, please contact to the dealer or agent for account number of DDNS. Click the enable in the configuration window after getting the account number, and input the account number information and it will do.

## 5.1.2. CN99

## Register

Register New Users or Login at www.3322.org.

Click "My Control Panel" at the navigation bar.

Click "new" under the DDNS on the left side.

Fill in the name of the host machine, IP address will automatically detect in the current internet. Leave the Mail Servers blank, and then click the "OK" button.

#### **Embedded IPC Setting**

Open  $[Main Menu] \rightarrow [Configuration] \rightarrow [Network] \rightarrow [Advanced] \rightarrow [DDNS] \rightarrow Enable$ 

| Name        | Configuration    |
|-------------|------------------|
| DDNS        | CN99 DDNS        |
| IP          | Members.3322.org |
| Port        | 80               |
| Domain name | xxx.3322.org     |
| User        | ххх              |
| Password    | хххххх           |

After setting up the information as above, user can access the Embedded IPC via XXX.3322.org

Notice: The main machine's IP should refer to the information of the website.

## 5.1.3. NO-IP (www.no-ip.com)

## Register

Register new username at no-ip, click 【Create Account】.

Create domain name, click 【Add a Host】.

## Embedded IPC Setting

## Open $[Main Menu] \rightarrow [Management] \rightarrow [Network] \rightarrow [Advanced] \rightarrow [DDNS] \rightarrow [Enable]$

| Name        | Configuration       |
|-------------|---------------------|
| DDNS        | NO-IP DDNS          |
| IP          | dynupdate.no-ip.com |
| Port        | 80                  |
| Domain name | xxx.xxx.org         |
| User        | XXX)                |
| Password    | хххххх              |

## 5.1.4. Dyndns DDNS (www.dyndns.com)

## Register

To login at dyndns, register an account.

Click on the confirmation link, login the account, click 【Add Host Services】 at [My Services], set your

own realm name, and then operate according to the procedure.

## Configuration of the Embedded IPC

## $\mathsf{Open} \quad \mathsf{[Main Menu]} \rightarrow \mathsf{[Management]} \rightarrow \mathsf{[Network]} \rightarrow \mathsf{[Advanced]} \rightarrow \mathsf{[DDNS]} \rightarrow \mathsf{[Enable]}$

| Name        | Configuration      |
|-------------|--------------------|
| DDNS        | Dyndns DDNS        |
| IP          | Members.dyndns.org |
| Port        | 80                 |
| Domain name | xxx.xxx.com        |
| Username    | ХХХ                |

| Password | хххххх |
|----------|--------|
|----------|--------|

## 5.1.5. Test and Verify DDNS

After setting the Embedded IPC, wait for a few minutes, analysis records will update. Click Operation in the Start Menu of computer, input "cmd", click "OK" to open a window.

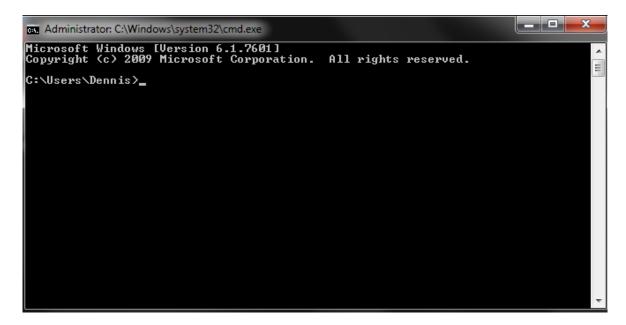

Input "ping+ Domain name" then press Enter.

| Administrator: C:\Windows\system32\cmd.exe - ping 192.168.20.84 -t                                                                                                    |   |
|----------------------------------------------------------------------------------------------------|---|
| Copyright (c) 2009 Microsoft Corporation. All rights reserved.<br>C:\Users\Dennis>ping 192.168.20.84 -t                                                                                                    | Ĩ |
| Pinging 192.168.20.84 with 32 bytes of data:<br>Reply from 192.168.20.84: bytes=32 time<1ms TTL=64<br>Reply from 192.168.20.84: bytes=32 time<1ms TTL=64<br>Reply from 192.168.20.84: bytes=32 time<1ms TTL=64<br>Reply from 192.168.20.84: bytes=32 time<1ms TTL=64<br>Parly from 192.168.20.84: bytes=32 time<1ms TTL=64 |   |
| Reply from 192.168.20.84: bytes=32 time<1ms TTL=64<br>Reply from 192.168.20.84: bytes=32 time<1ms TTL=64<br>Reply from 192.168.20.84: bytes=32 time<1ms TTL=64<br>Reply from 192.168.20.84: bytes=32 time<1ms TTL=64<br>Reply from 192.168.20.84: bytes=32 time=1ms TTL=64                                                 |   |
| Reply from 192.168.20.84: bytes=32 time<1ns TTL=64<br>Reply from 192.168.20.84: bytes=32 time=1ns TTL=64<br>Reply from 192.168.20.84: bytes=32 time<1ns TTL=64                                                                                                    |   |
|                                                                                                    |   |

The computer will analyses the domain name configurated in IPC, and return to the current IP, as the picture shows underlined in red. When the IP corresponds to the embedded IPC's IP in Public internet, it means the DDNS is setting right. If they are not, please check the network connection of embedded IPC

and DDNS information.

## 5.2. Port Mapping

Port mapping is mapping a port of outside web host's IP address to a machine inside web, and provide the service. When user connects to the port of the IP, the server will automatically map the request to the corresponding machine inside LAN.

With the function of port mapping, we can map many ports of a machine's IP address to different machines' different ports inside web. The port mapping can also have other special agent functions, like POP, SMTP, TELNET, etc. Theoretically, it can provide more than sixty thousand ports.For example, if we want to map a web server which has an IP address of 192.168.111.10, we just need to input the IP address and TCP port 80 into the port mapping chart of the router.

There are two ways to map the port: UPnP function of automatically map and modify the router's port mapping chart by manual.

## 5.2.1. UPnP Function

In order to get connection to the Embedded IPC through Public network, we need to set the Router to cross the NAT of Embedded IPC. UPnP can make the NAT cross automatically by the UPnP agreement of Embedded IPC, and don't have to set the Router.

# Note: to realize the UPnP Function, there must be Router support and enable the UPnP Function. **The first step**

Connect the Router to the network, get to the Menu of the Router, set the Router, then get to port, and enable the UPnP Function.

Routers made by different manufacturers may have some difference, please refer to the specification carefully before setting the Router.

#### The second step

Connect the Embedded IPCto the Router; the configuration will automatically gain the IP address or static IP. After setting up the IP, click the Advanced Config. And get to [the Network transmission capacity, ports and multicast etc.] to open the Enable at the [UPnP port mapping].

The default access port of Embedded IPC contains HTTP port 80 and TCP port 8000. If the port has been

occupied by other LAN equipment, please modify the default port number to an unuserd port number at

[network transmission capacity, ports, multicast etc.].

#### The third step

Enter the Router management interface; detect the port if there is already a Port mapping. If there is, it shows UPnP setting's finished.

## The forth step

Input the IP address in IE, and add port number of the Embedded IPC, for example: 155.157.12.227:81. If you want to enter by the Client Software, use the TCP port offered by the outer net.

Note: if there are a few embedded IPCs need to set the UPnP function, in order to avoid IP conflict, set the ports of embedded IPC into different ports numbers. Otherwise, it will choose the embedded IPC port set preceded as the first choice.

## 5.2.2. Manual Port Mapping

## The first step

Connect the Embedded IPC to the Router, set the static IP.

#### The second step

Log in Router, enter into the configuration menu of Router, and set the menu. Then get to port, set the IP distributed by the Embedded IPC, and set the rule of port mapping, add HTTP and TCP port into mapping list.

Default access ports of Embedded IPC include HTTP port 80 and TCP port 8000, if the ports are occupied by other LAN devices, please modify the default port of the Embedded IPC into other vacant ports at

【network transmission capacity, ports, multicast etc.】.

## The third step

Input the public net IP address in the IE, and add the port number of the Embedded IPC you want to access after the IP, for example: http://155.157.12.227:81. If you want to access by Client Software, you can use the outer net TCP port directly.

ightarrow Notice: for detail configuration setting, please refer to the user manual of Router.

## 5.3. NTP Function

Enable NTP function; make the time synchronization with both the IPC and GPS clock server, to ensure the accuracy of device time.

## 5.3.1. Internet Configuration

Get to the **[**Configuration **]**  $\rightarrow$  **[**Network **]**, choose **[**Advanced **]**, and then choose **[**NTP **]** to set. After the device can access the Internet, NTP server can use the standard NTP server at Internet as clock source. For example, China National Center server timing (IP address: 210.72.145.44). Input the IP address and domain name of relative server at NTP setting.

To activate NTP, click to choose "Enable".

The interval of changing time is from 1 to 65535 minutes.

## 5.3.2. Intranet Configuration

If IPC work under the intranet, user can set up a privately-owned server as clock source. NTP address in IPC configuration fill in privately-owned NTP address can work.

Privately-owned NTP server can adopt standard NTP products and accurate time PC system. Please refer to below instruction when adopt PC system as a NTP server.

#### NTP Server Set Up under Windows

Click "Start" menu  $\rightarrow$  "Run" (or Win+R), and input "regedit" to get into REGEDIT.

Build a new key assignment of DWORD Value under :

HKEY\_LOCAL\_MACHINE\SYSTEM\CurrentControlSet\Services\W32Time\Parameters registry subkey;

Change the value to 1, and save.

Restart the computer.

#### NTP server set up under Linux system

Due to the particularity of Linux system, for detail way to erect the NTP server, please refer to every editions of the manual.

## 5.4. Voice Intercom

## 5.4.1. Summary

Embedded IPC Bidirectional Talk: user can talk to remote client software or Web via IPC audio input and output ports; user can hear voice via IPC audio output ports when talking to remote by the client software or WEB voice intercom.

## 5.4.2. Configuration

## Local Configuration

Connect a microphone to the MIC input port, connect loudspeaker to the audio output port.

 $\triangle$ ,

Note: local output needs active audio output device.

## **Remote PC Configuration**

Connect microphone and loudspeaker to computer.

## Using

To use voice intercom, please open remote client software or Web and click "voice intercom" to achieve voice intercom function.

# **Chapter6. APPENDIX**

## 6.1. TERMS

#### Dual-stream

Dual-stream: one high bit rate stream for the local HD store, QCIF/CIF/2CIF/DCIF/4CIF coding, other low bit rate stream for network transmission, such as QCIF / CIF coding.

Dual-stream can achieve two different bandwidth stream requires of local transmission and remote transmission.

Local transmission with high stream can get a higher HD video storage and remote transmission use lower stream to adapt to the CDMA / ADSL or other network to obtain higher image fluency.

## I Frame

I frame: intra frame image, remove redundant information to compress the transmittal data, also called key frames.

## B Frame

B frame: According to time redundant of the source image sequence previously encoded frame and account the source image after the encoded frame to compress transmittal data, also known as bi-directional prediction frame.

## P Frame

P-frame: according to image frame lower than the previous 'time redundant to compress transmittal data, also called predicted frames.

## Wide Dynamic

Bright parts and dark parts in particular can be seen very clearly at the same time. Wide dynamic range is a ratio between the brightest luminance signal value and the darkest value.